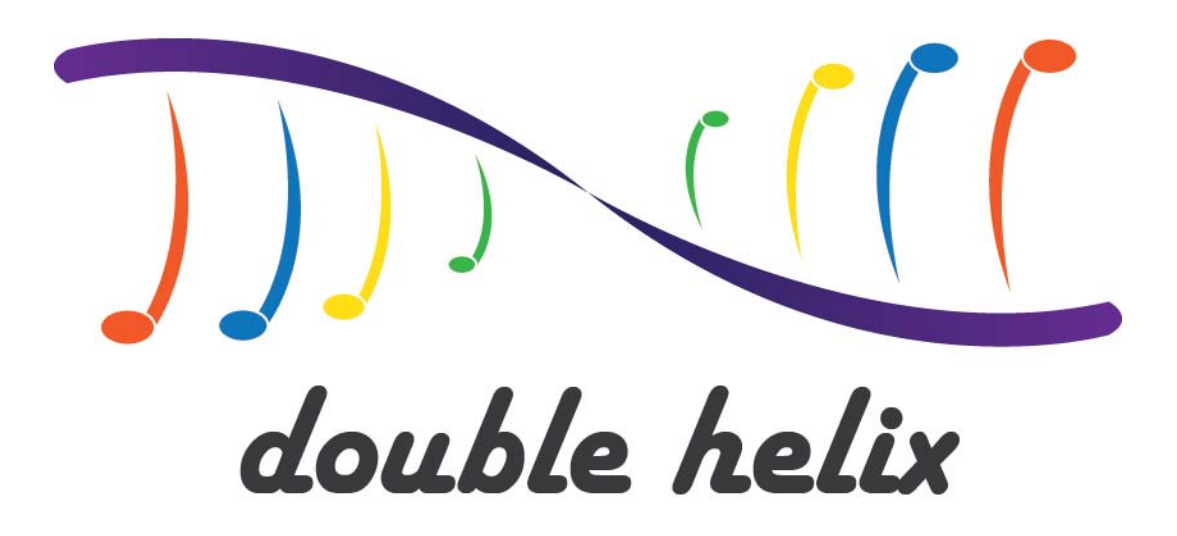

# **Double Helix**

Design Document

**It's time to unwind.**

Version 3.0

Annie Dickerson

All work copyright © 2011 Vancouver Film School

# **Document Overview**

### **Overview**

This is the design document for *Double Helix*. This document is broken into major sections, each describing a particular aspect of the game. The appendices offer supporting information for the development of the game.

### Revision History

This is a brief description of this document. A list of the major changes is provided following each revision number. Furthermore, a list of any outstanding topics or any topic that needs further details is provided.

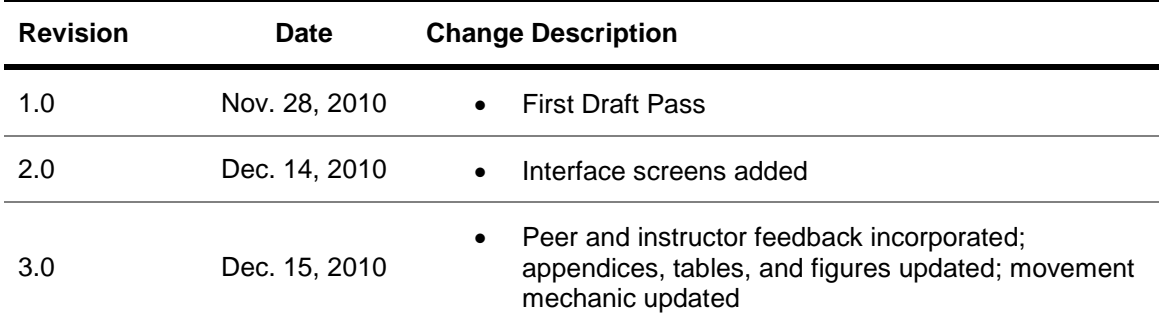

# **Table of Contents**

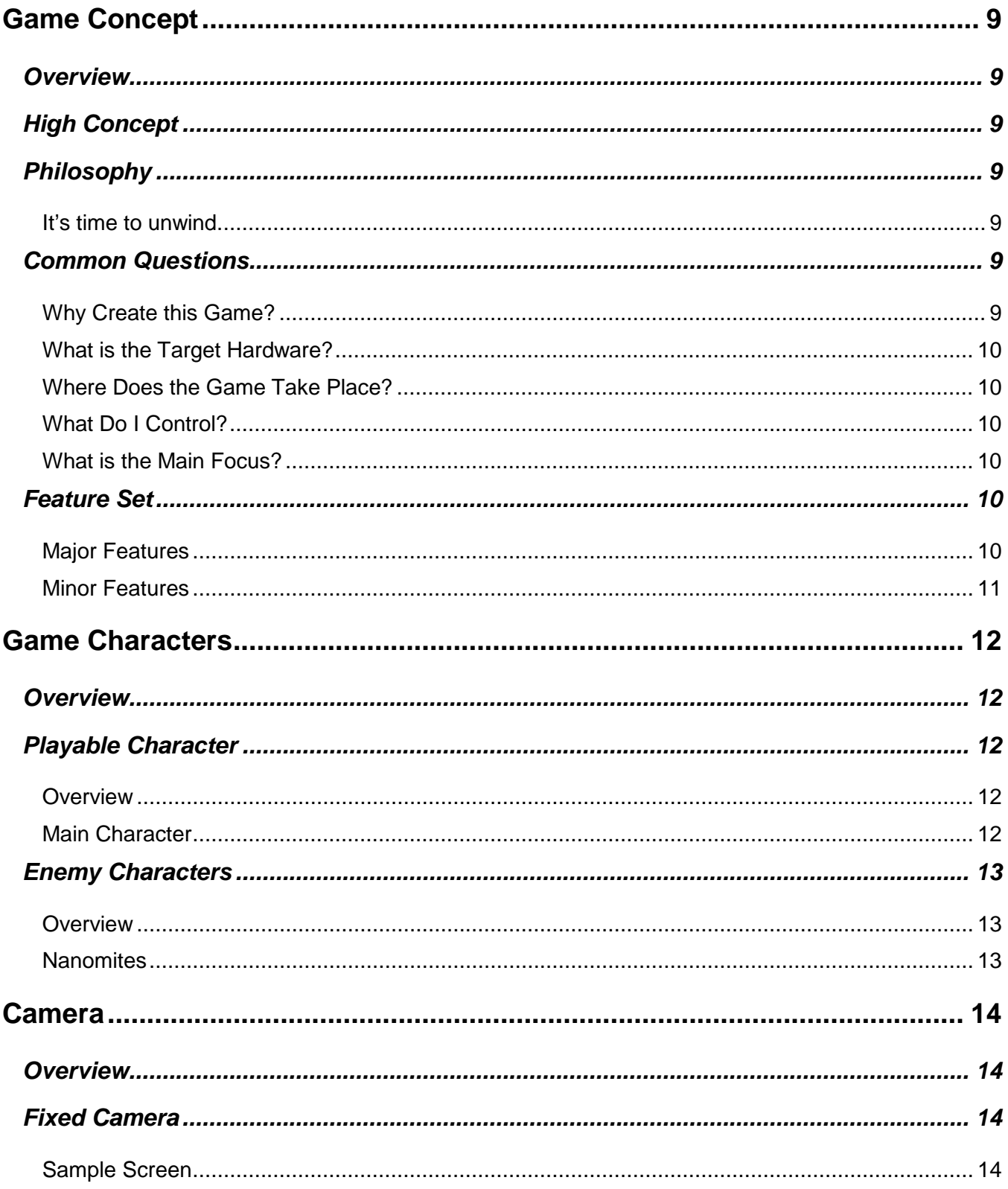

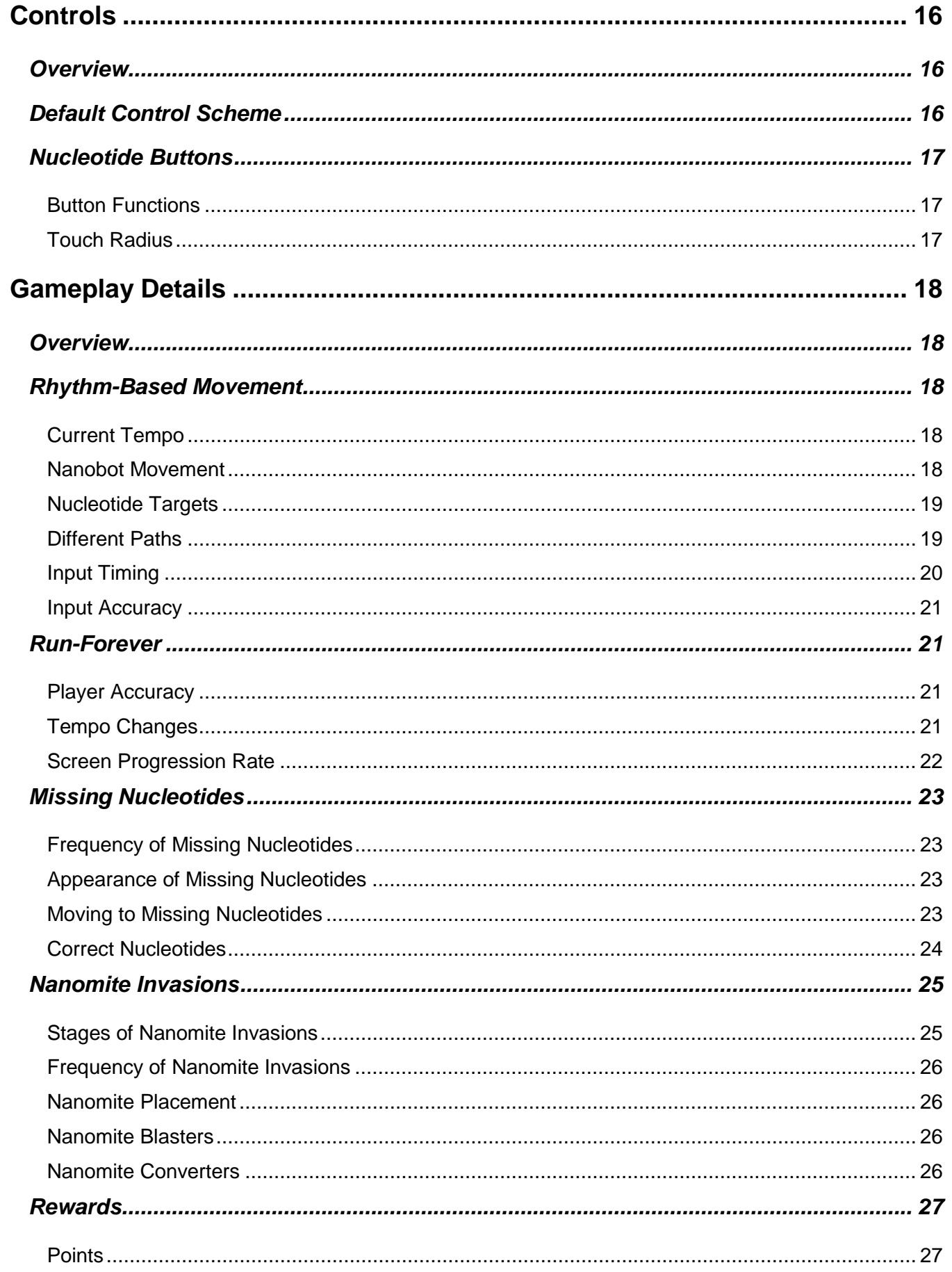

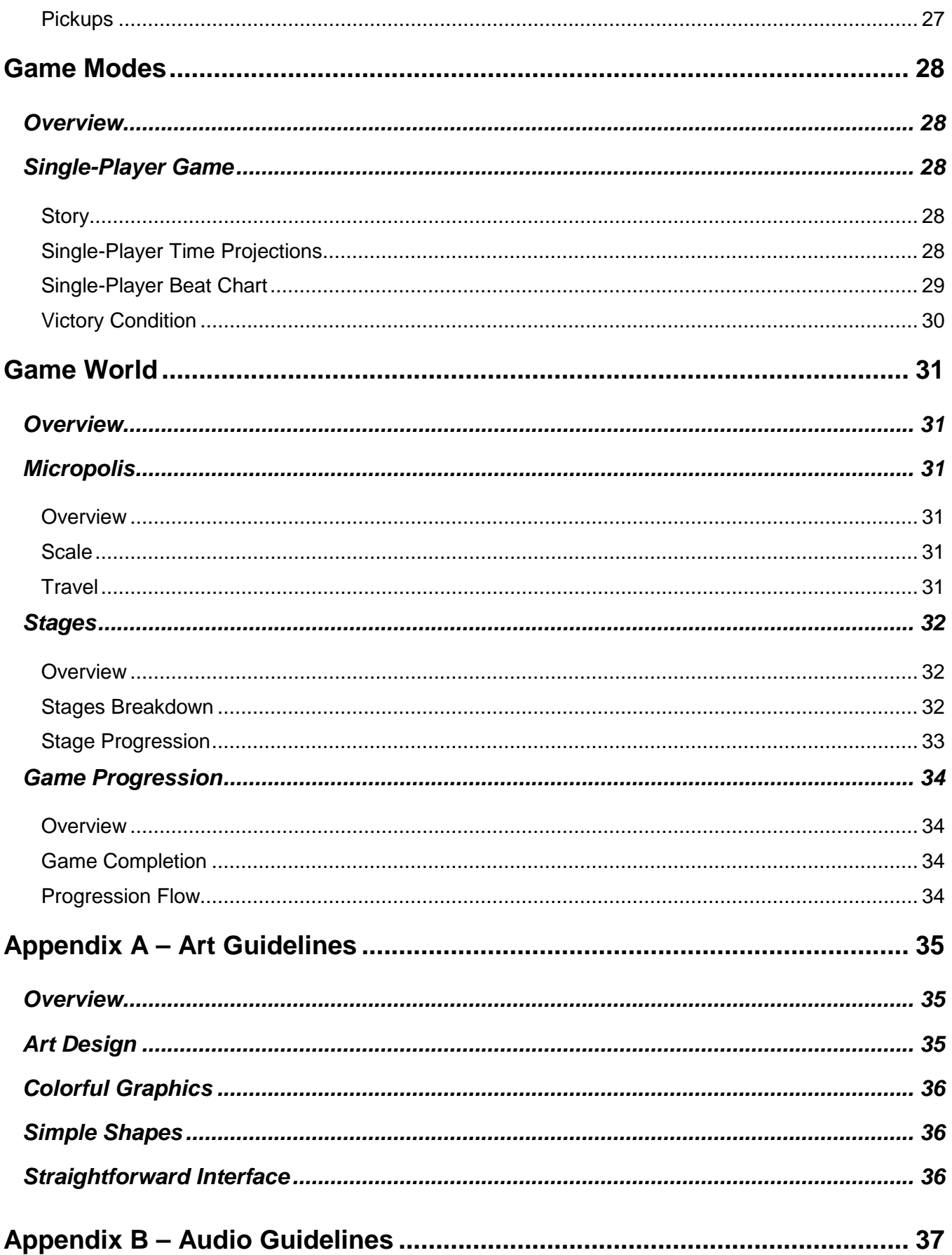

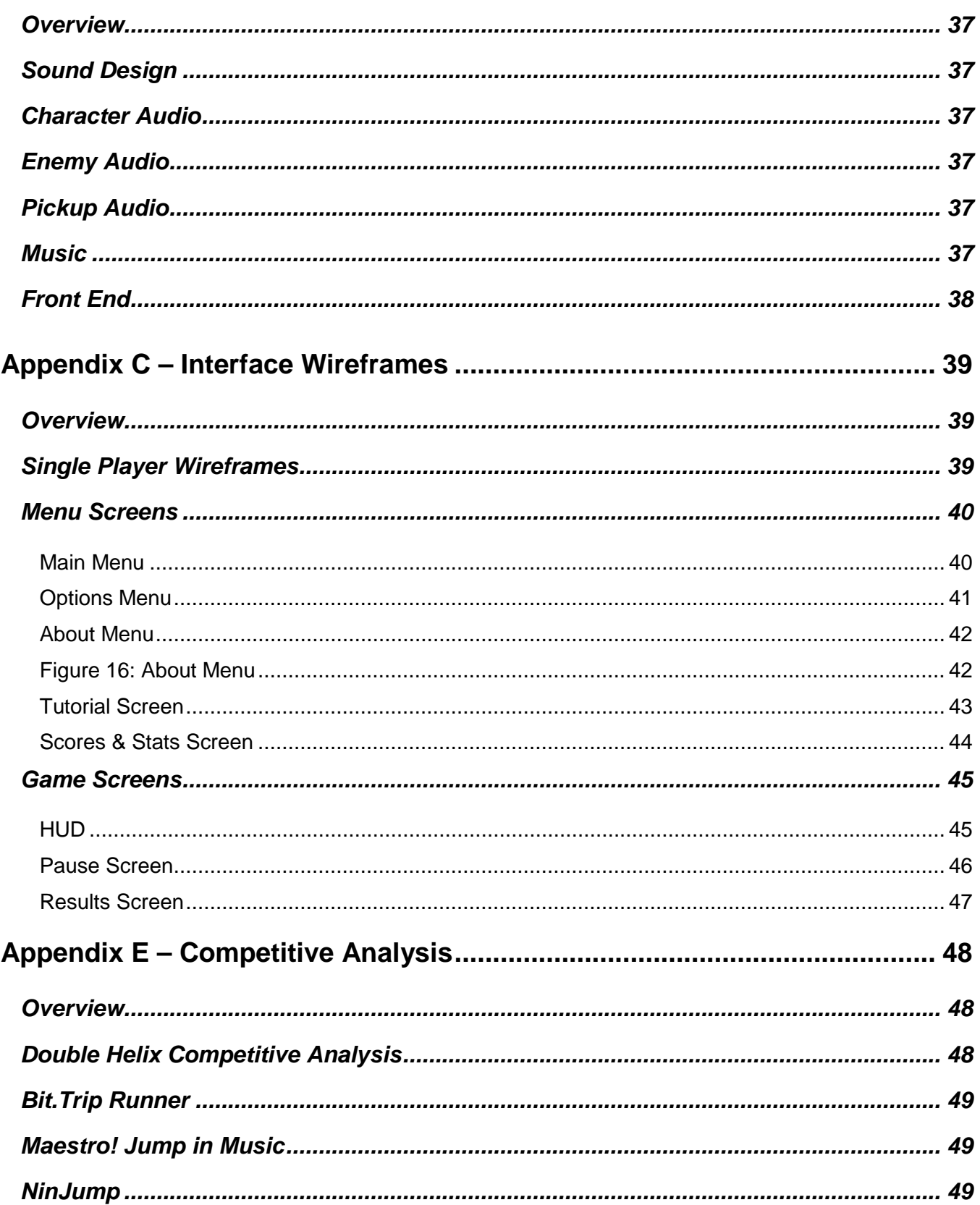

# **Table of Figures**

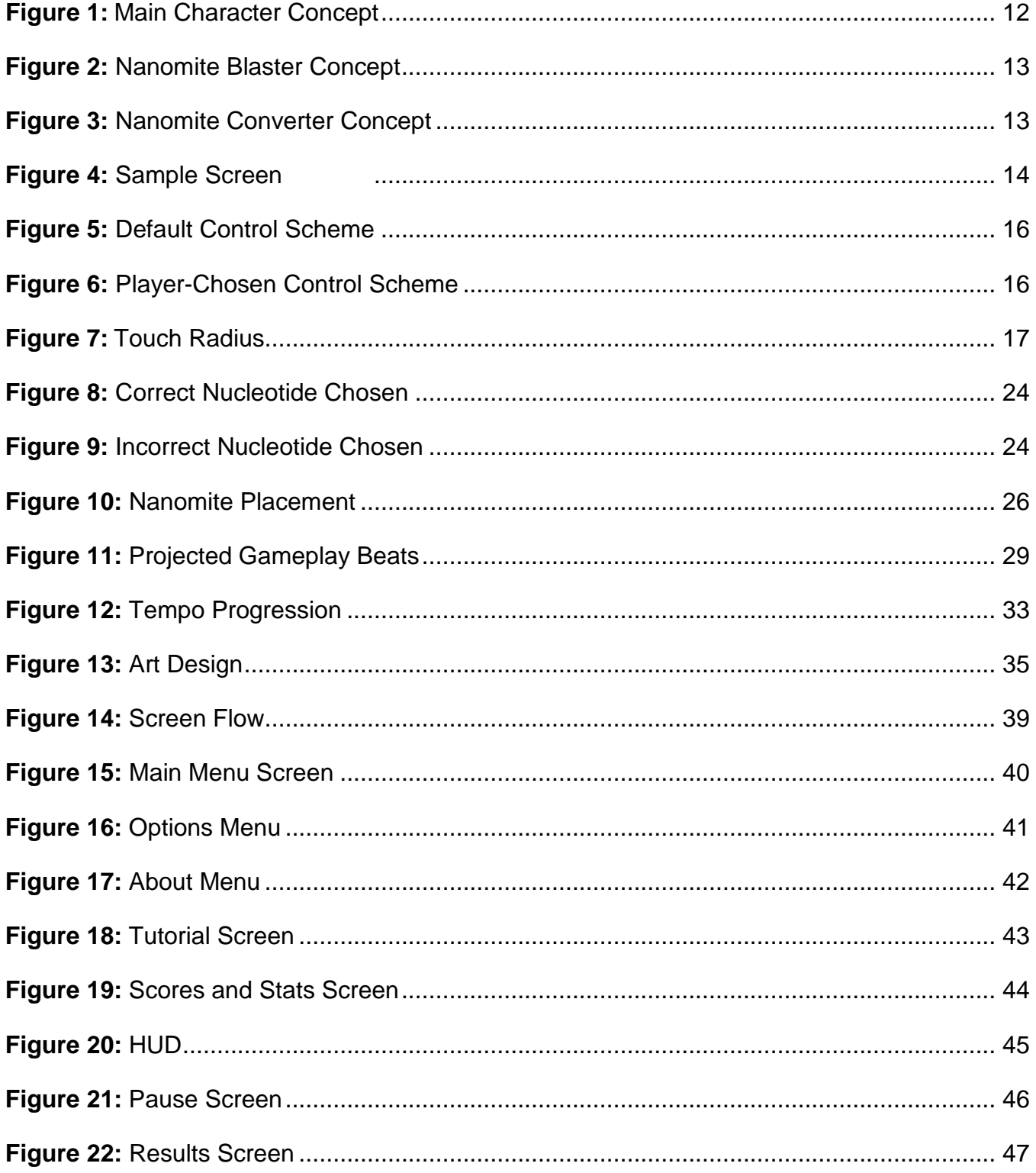

# **Table of Tables**

<span id="page-7-0"></span>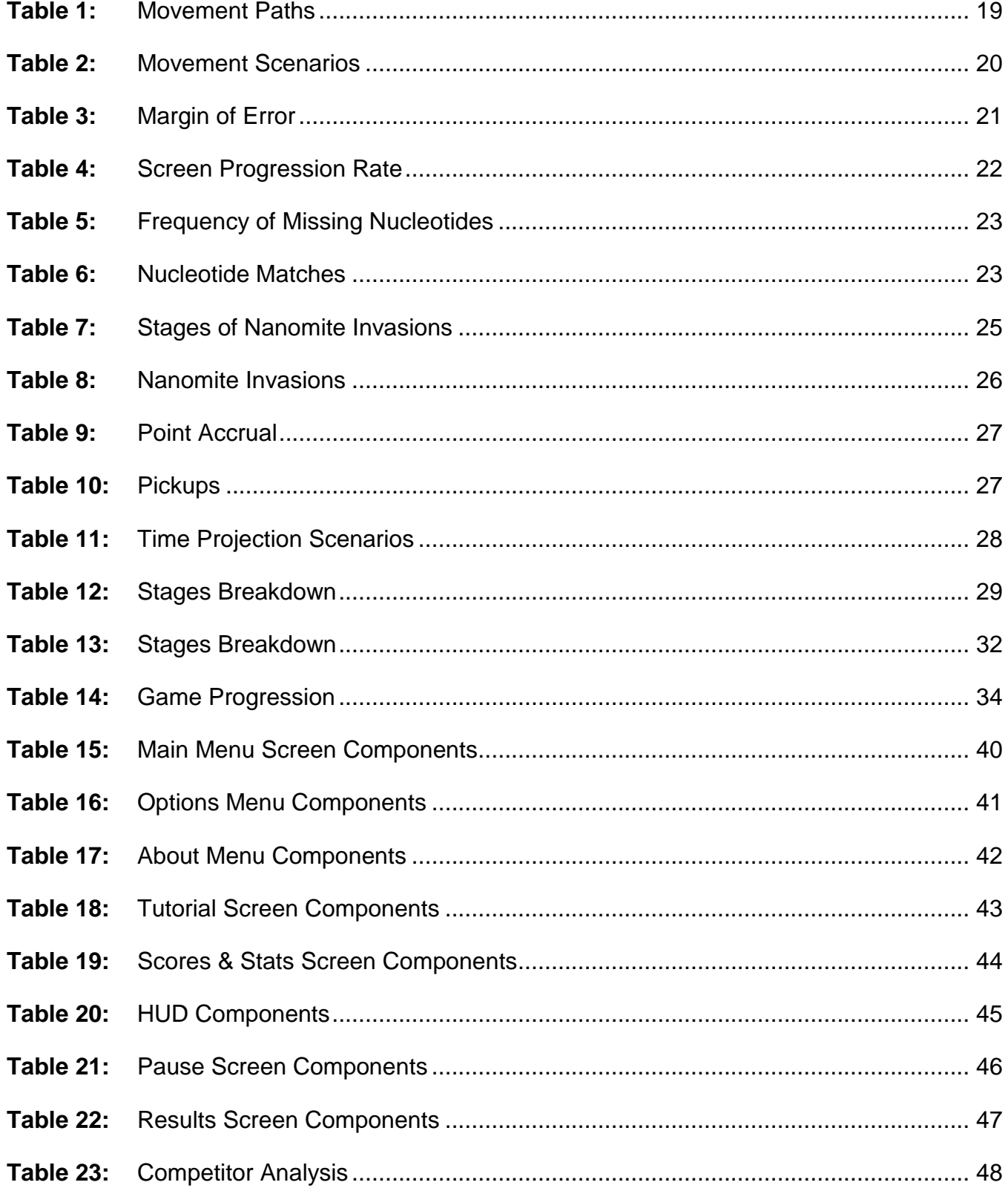

# <span id="page-8-0"></span>**Game Concept**

### **Overview**

This section describes the main concept of *Double Helix* and explains the philosophy, purpose, and focus of the game.

### <span id="page-8-1"></span>High Concept

*Double Helix* is a run-forever rhythm platform game for iOS devices that combines the principles of real world DNA replication with the challenges of quick decision-making. In *Double Helix*, you play as Junior, a nanobot tasked with replicating sequences of DNA in an effort to preserve the human genome before a meteorite hits the Earth. Using knowledge of nucleotide pairs, you must tap nucleotide buttons in time with the beat to guide Junior along the DNA strands, fixing errors and replacing missing nucleotides.

### <span id="page-8-2"></span>Philosophy

<span id="page-8-3"></span>Combining DNA replication with rhythm game mechanics makes an otherwise complicated biological principle easier to understand and more appealing for a broader audience.

### **It's time to unwind.**

*Double Helix* challenges you to make quick decisions and to react in a timely manner as the DNA double helix unwinds, presenting new obstacles at increasing rates.

### <span id="page-8-5"></span><span id="page-8-4"></span>Common Questions

### **Why Create this Game?**

*Double Helix* provides a new theme and mechanic for the rhythm game genre, adding elements of decision-making and platforming to otherwise repetitive sequences and combos. The goals set forth in creating this game include, but are not limited to, the following:

- Add player choices and platforming to traditional rhythm game mechanics
- Combine real world scientific principles with casual game mechanics

#### <span id="page-9-0"></span>**What is the Target Hardware?**

Initial development will be for iOS devices, namely iPhone and iPod Touch.

#### <span id="page-9-1"></span>**Where Does the Game Take Place?**

*Double Helix* takes place within the nucleus of a single human cell as your nanobot Junior travels along sequences of an unwinding DNA double helix.

#### <span id="page-9-2"></span>**What Do I Control?**

You control the movement of your nanobot Junior along the double helix by tapping the four buttons associated with the four basic nucleotides  $(A - adenine, T - thymine, G - guanine, and C - cytosine)$ . Junior will move to the nucleotides you specify.

#### <span id="page-9-3"></span>**What is the Main Focus?**

*Double Helix* challenges you to combine platforming and rhythm to make quick decisions in time with the beat.

### <span id="page-9-4"></span>Feature Set

This section describes the features that make up the overall gameplay experience of *Double Helix*.

#### <span id="page-9-5"></span>**Major Features**

#### **Rhythm-Based Platforming**

Moving your nanobot along the double helix requires choosing the correct nucleotides at the right time. You can choose different paths for your nanobot, as long as you stay with the beat. As you progress, the tempo will increase, requiring faster decisions and reactions (see Rhythm-Based Movement in the Gameplay Details section).

#### **Pickups**

Along the way, pickups appear at certain intervals. Pickups can double or triple the points you accrue during a certain period, temporarily change the tempo, or send in a replacement nanobot to take over for Junior, thus providing you a brief break (see Rewards in the Gameplay Details section).

#### **Nanomite Invasions**

Though Junior performs the main work of repairing the DNA sequences, he is not alone in the cell. Nanomite invasions occur at set intervals, changing the nucleotides to try to cause replication errors (see Enemy Characters in the Game Characters section).

#### **Real World Theme**

*Double Helix* uses the principles of DNA replication, allowing you to see and participate in the process. Complications such as replication errors and missing nucleotides challenge you to use memory and knowledge of nucleotide pairs to make quick decisions.

#### <span id="page-10-0"></span>**Minor Features**

#### **A Variety of Music**

With 20 different upbeat instrumental tunes, each game will provide new and different experiences (see Appendix B for more details on game audio).

#### **Scores & Stats**

A variety of statistics about your gameplay will be tracked, including scores and play times (see the Scores and Stats Screen section in Appendix C).

# <span id="page-11-0"></span>**Game Characters**

### <span id="page-11-1"></span>**Overview**

This section describes the main character and enemies found in *Double Helix*.

### <span id="page-11-3"></span><span id="page-11-2"></span>Playable Character

### **Overview**

The only playable character in *Double Helix* is your nanobot Junior, who moves through the cell based on your commands.

### <span id="page-11-4"></span>**Main Character**

Measuring just one nanometer, Junior is microscopic in size. He moves along the double helix based on the tempo and can move either on the same strand or back and forth between the two DNA strands upon command (see Rhythm-Based Movement in the Gameplay Details section).

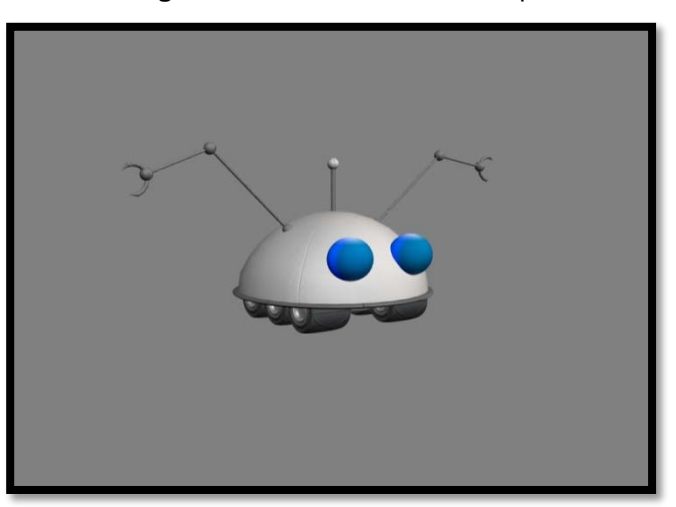

**Figure 1:** Main Character Concept

### <span id="page-12-1"></span><span id="page-12-0"></span>Enemy Characters

#### **Overview**

Nanomites invade the cell at set intervals, altering the existing sequence in an attempt to cause replication errors (see Nanomite Invasions in the Gameplay Details section).

#### <span id="page-12-2"></span>**Nanomites**

Each nanomite alters one nucleotide by appearing briefly on the nucleotide, then disappearing and leaving behind a changed or missing nucleotide (see Nanomite Invasions in the Gameplay Details section).

Nanomites cannot be killed, though they will not directly harm your nanobot. However, every mutation they successfully bring about leads to one of your three allotted errors if you fail to navigate Junior to the mutations to fix them. The two types of nanomites include the following:

- **Nanomite Blaster** destroys the nucleotide it lands on, making that nucleotide disappear (see Figure 2)
- **Nanomite Converter** changes one nucleotide to another nucleotide (see Figure 3)

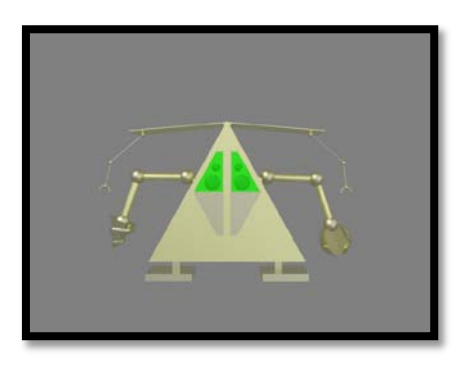

**Figure 2:** Nanomite Blaster Concept

**Figure 3:** Nanomite Converter Concept

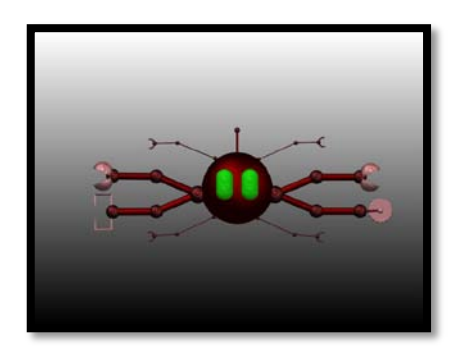

## <span id="page-13-0"></span>**Camera**

### <span id="page-13-1"></span>**Overview**

This section describes the camera used in *Double Helix*.

### <span id="page-13-2"></span>Fixed Camera

*Double Helix* uses one camera that remains fixed at a certain offset from your nanobot Junior to track his movement. The camera does not move; only the nucleotides scroll from right to left. Movement speed of the nucleotides in the DNA strands depends on the current tempo (see Screen Progression Rate in the Gameplay Details section).

### <span id="page-13-3"></span>**Sample Screen**

**Figure 4:** Sample Screen

(See the HUD section in Appendix C for more details on individual HUD components.)

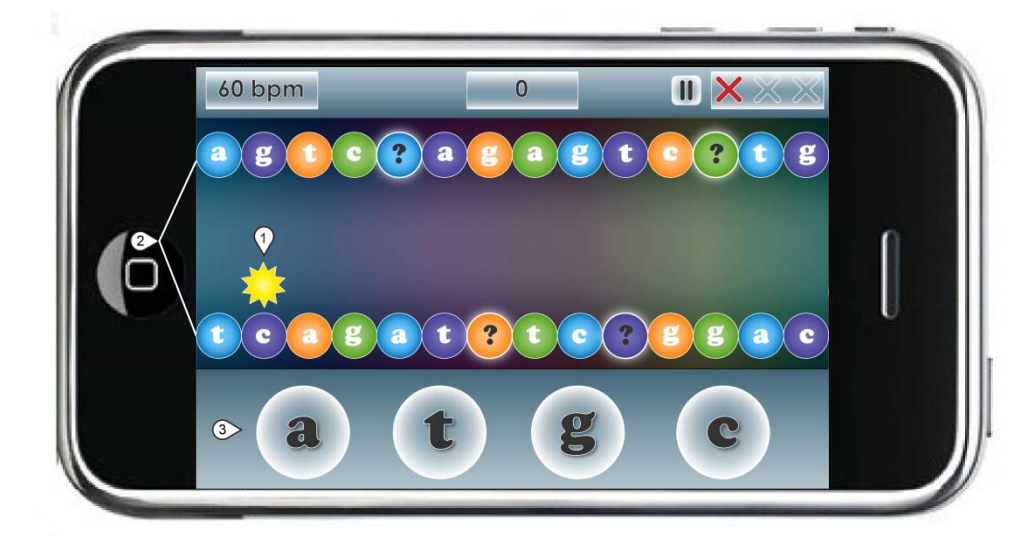

#### **1. Junior**

Junior measures 1 nanometer and will always remain on the second nucleotide pair from the left (see Movement and Navigation in the Gameplay Details section). The faster you input nucleotide commands, the faster the screen will scroll (see Screen Progression Rate in the Gameplay Details section).

#### **2. Nucleotides**

As upcoming nucleotides are revealed on the right side of the screen, previous nucleotides will scroll off the screen to the left. The screen will show 14 nucleotide pairs at all times (subject to adjustment). Each nucleotide represents 1 nanometer in diameter (roughly the same size as Junior), and the two strands should be at least 2 nanometers apart to make it clear which strand Junior is currently on.

**NOTE:** Measurements and number of nucleotide pairs on screen are subject to adjustment.

#### **3. Player Buttons**

The four player buttons will appear in the bottom third of the screen. Buttons should measure at least ½ inch in diameter (subject to adjustment).

# <span id="page-15-0"></span>**Controls**

### <span id="page-15-1"></span>**Overview**

This section describes the main controls used to guide the movement of the main character in *Double Helix.*

### <span id="page-15-2"></span>Default Control Scheme

The four nucleotides you can use to guide Junior appear as circular buttons along the bottom third of the screen. Each button should be  $\frac{1}{2}$  inch in diameter (subject to adjustment), large enough to ensure that button size doesn't hinder ease of player input.

The default control scheme lines up the four nucleotide buttons in the following order: A, T, G, C (see Figure 5). However, you can change the order to suit your preferences (see Figure 6). See Appendix C for more details.

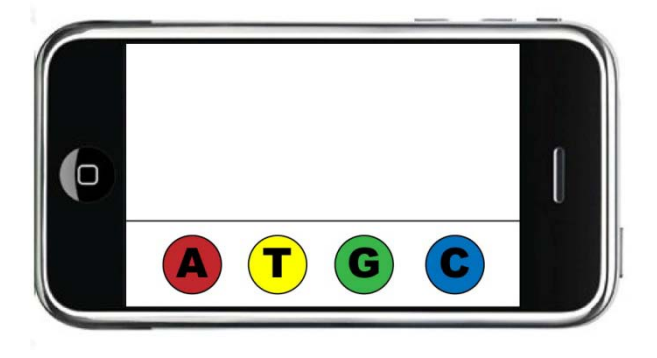

**Figure 5:** Default Control Scheme

**Figure 6:** Player-Chosen Control Scheme Sample

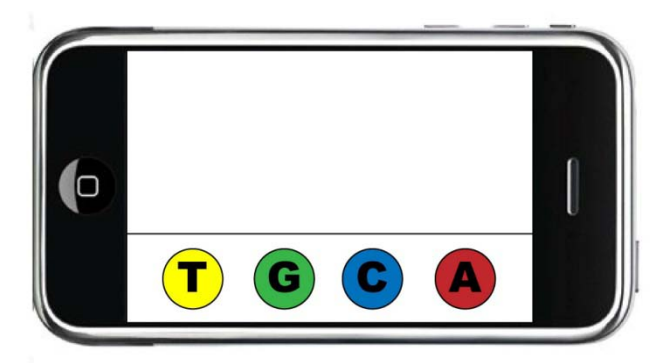

### <span id="page-16-1"></span><span id="page-16-0"></span>Nucleotide Buttons

#### **Button Functions**

In order to move Junior to different nucleotides, you need to tap the nucleotide button corresponding to the nucleotide you want Junior to move to. Each button you tap will move Junior to the corresponding nucleotide. If you tap more than one button simultaneously, no input will be counted.

For example, in the sample screen above (see Figure 4), if Junior is to the left of the nucleotide pair A-T and you want to move him to T, you would tap the T button. If you tap G or C, you would have made one of your three allotted errors, since Junior can only move to one of the nucleotides in the pair to its immediate right (see Table 2 for movement scenarios).

#### <span id="page-16-2"></span>**Touch Radius**

To move Junior, you must tap the nucleotide buttons in time with the beat. The center of your tap must fall within the touch radius of each button, which should measure 125% the size of each button graphic. For example, if each button measures 0.5 inch in diameter, the touch radius should measure 0.625 inch in diameter (see Figure 7).

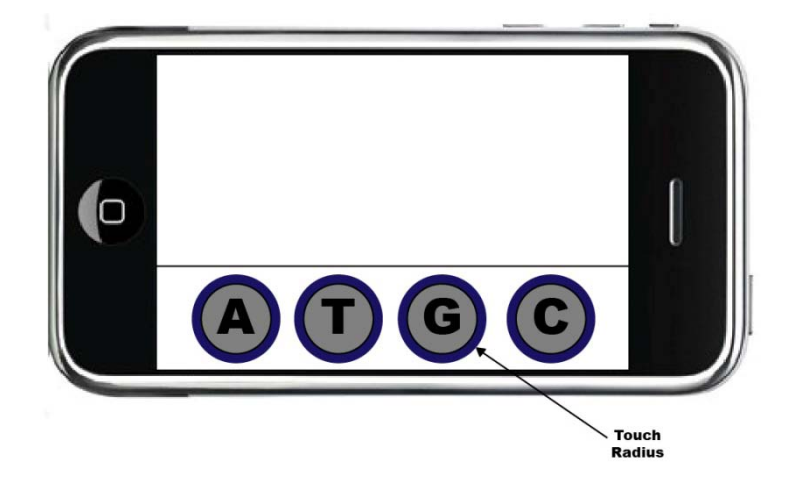

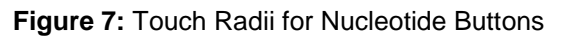

# <span id="page-17-0"></span>**Gameplay Details**

### <span id="page-17-1"></span>**Overview**

This section describes the gameplay and mechanics found in *Double Helix* and contains topics describing the mechanics, how they are used, and their implementation in the game.

### <span id="page-17-2"></span>Rhythm-Based Movement

In order to guide Junior's movement along the strands of the double helix, you must tap the correct nucleotide buttons in time with the beat. This section describes the player inputs, game components, and timings necessary for Junior's rhythm-based movement.

### <span id="page-17-3"></span>**Current Tempo**

The current tempo will be displayed in the top left corner of the screen (see the HUD section in Appendix C). The current tempo box will flash white on each beat to communicate the speed of the beat to the player, similar to a metronome. The current tempo is measured in beats per minute (bpm) and corresponds with the tempo of the music (i.e., as bpm increases, the music will speed up, and as bpm decreases, the music will slow down).

### <span id="page-17-4"></span>**Nanobot Movement**

Junior's physical location on screen remains fixed throughout the game, as Junior always stays on the second nucleotide pair from the left. Junior "moves" from left to right and can only move from one nucleotide pair to the next; he cannot skip over nucleotides. The nucleotides scroll from right to left, simulating his movement (see Screen Progression Rate in the Run-Forever section below). Each movement to a new nucleotide takes 100 milliseconds. You can direct Junior to stay on the same strand or jump to the opposite strand (see Table 1).

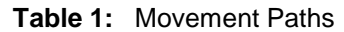

<span id="page-18-2"></span>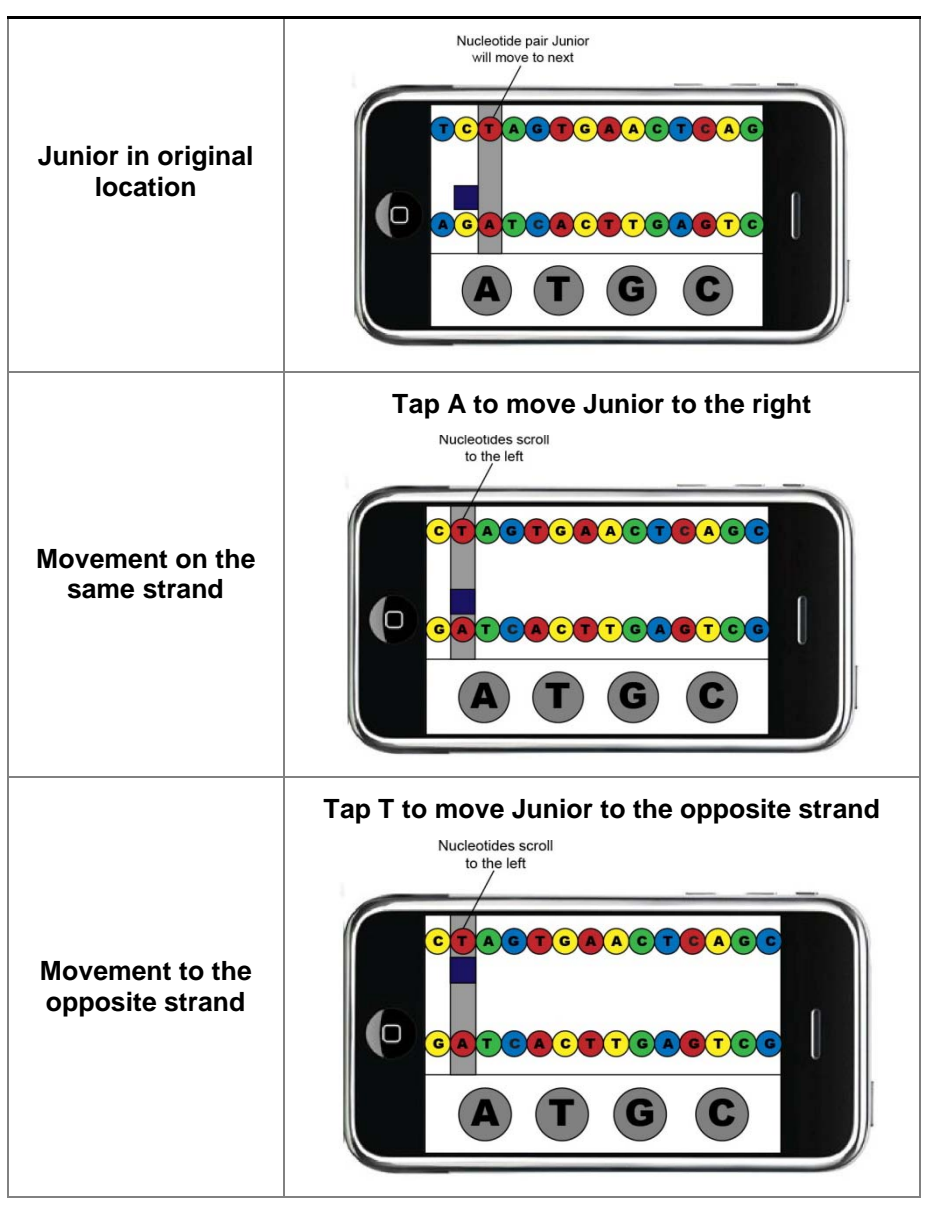

#### <span id="page-18-0"></span>**Nucleotide Targets**

In order to direct Junior to move to specific nucleotides, you must tap the corresponding nucleotide buttons. For example, if you want Junior to move to T, the nucleotide to his immediate right, you would tap the T button (see Table 2 for examples).

#### <span id="page-18-1"></span>**Different Paths**

Though you must guide Junior to spots with missing and altered nucleotides, you can choose where Junior navigates the remainder of the time. Staying on the beat involves moving Junior to one nucleotide per beat. For example, by tapping one button per beat at 60bpm, you would move Junior to one nucleotide per second.

If the next nucleotide pair does not contain a missing or altered nucleotide, you can choose whether to keep Junior on the same strand or move him to the opposite strand. However, the nucleotide button you press must correspond with one of the nucleotides in the adjacent pair, since Junior cannot skip over any nucleotide pairs (see Table 2 for sample scenarios).

<span id="page-19-1"></span>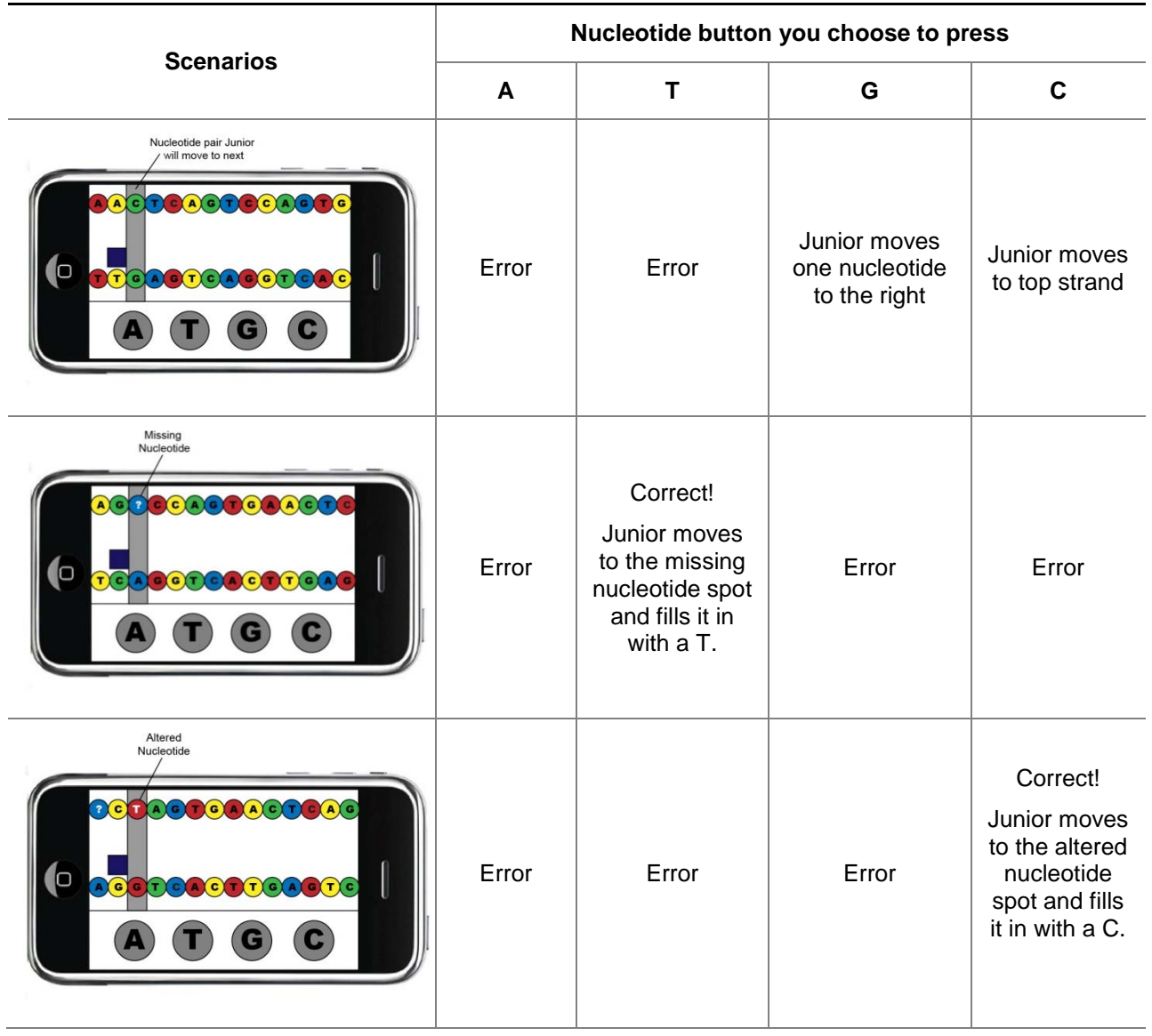

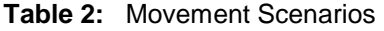

### <span id="page-19-0"></span>**Input Timing**

In order to guide Junior's movement along the double helix, you must tap the correct nucleotide buttons in time with the beat (i.e., one button per beat).

#### <span id="page-20-0"></span>**Input Accuracy**

<span id="page-20-4"></span>Depending on the tempo, you have a set amount of time to move Junior to the next nucleotide. You must tap the nucleotide buttons within a certain margin of the beat. A slower tempo provides a larger margin, while a faster tempo has a smaller margin (see Table 3).

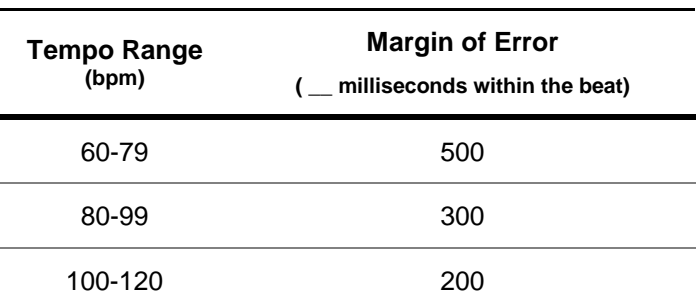

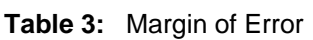

### <span id="page-20-1"></span>Run-Forever

*Double Helix* consists of a single level in which you work to guide Junior as far as possible along the DNA strands. This section details the specifics of the tempo and player lives central to the run-forever mechanic.

#### <span id="page-20-2"></span>**Player Accuracy**

You can make three errors before the game ends. The following error types are possible:

- Choosing a nucleotide not adjacent to Junior's current location
- Choosing the wrong nucleotide for a missing nucleotide spot
- Guiding Junior past an error caused by a nanomite without fixing it
- Missing the beat by more than the allowed margin of error (see Table 3)

#### <span id="page-20-3"></span>**Tempo Changes**

Each game starts at a tempo of 60bpm. As you progress along the double helix, the tempo will change based on your accuracy rate.

- Every five seconds you go without any errors, the tempo will increase by 4bpm.
- Each error you make will result in a tempo decrease of 8bpm.

### <span id="page-21-0"></span>**Screen Progression Rate**

<span id="page-21-1"></span>The rate of nucleotide movement from right to left across the screen corresponds to the current tempo. One nucleotide pair will be revealed per beat. Thus, the higher the tempo, the faster the nucleotides in the sequence will be revealed (see Table 4). The following equation will be used to determine the screen progression, defined in terms of the number of nucleotide pairs revealed per second:

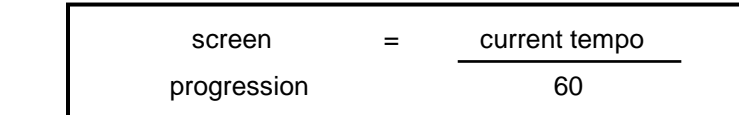

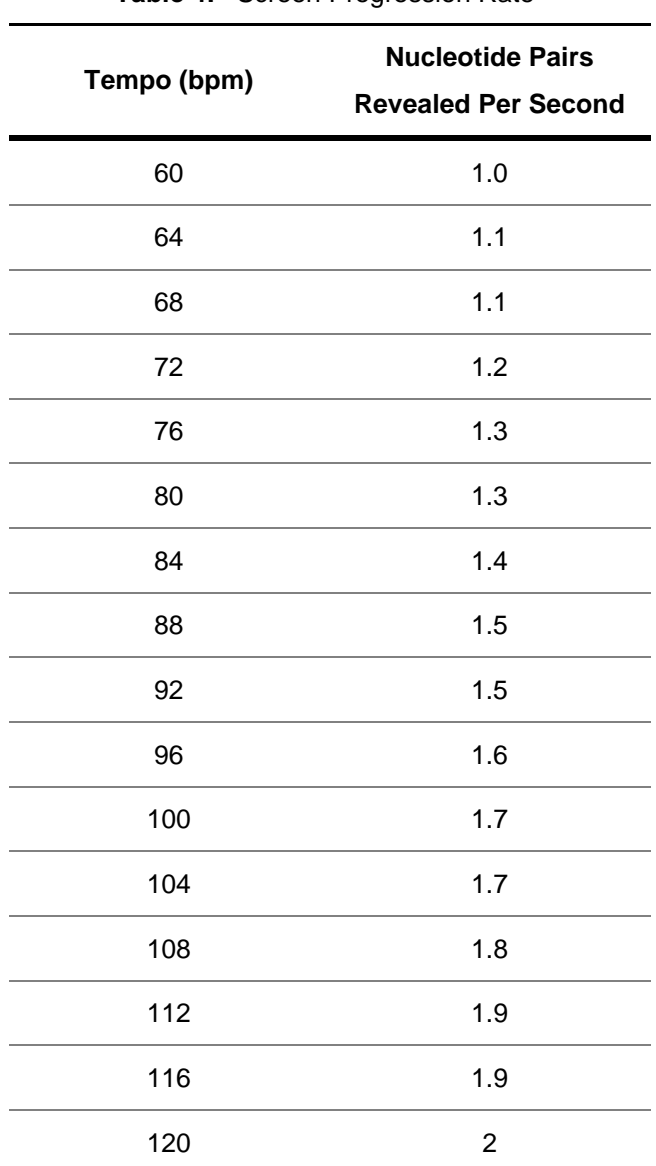

**Table 4:** Screen Progression Rate

### <span id="page-22-0"></span>Missing Nucleotides

Along the way, certain nucleotides in the sequence will be missing. This section details the frequency of missing nucleotides and how to guide Junior's movement through them.

#### <span id="page-22-1"></span>**Frequency of Missing Nucleotides**

<span id="page-22-4"></span>The frequency of missing nucleotides depends on tempo. At faster tempos, more missing nucleotides will appear on screen (see Table 5).

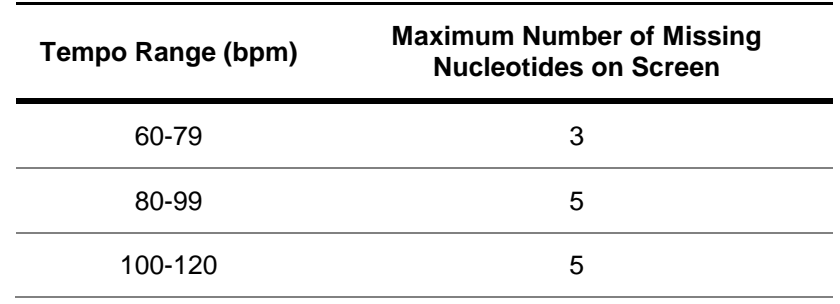

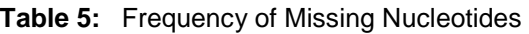

#### <span id="page-22-2"></span>**Appearance of Missing Nucleotides**

Missing nucleotides will scroll on screen from the right at random times, as long as the number of missing nucleotides doesn't exceed the maximum (see Table 5). Missing nucleotide locations will scroll with the nucleotides they originate on. Missing nucleotides can appear within adjacent nucleotide pairs, but only one nucleotide at most within each pair can be missing. Each missing nucleotide replaced by Junior enables the appearance of an additional missing nucleotide.

#### <span id="page-22-3"></span>**Moving to Missing Nucleotides**

In order to move Junior to spots with missing nucleotides, you must find the related nucleotide in the opposite strand and tap the matching nucleotide. Nucleotide pairs will be color-coded to more clearly communicate their relationship to each other (see Appendix A). For example, if the missing nucleotide is opposite A, you would tap T to move Junior to the missing nucleotide spot (see Table 6).

<span id="page-22-5"></span>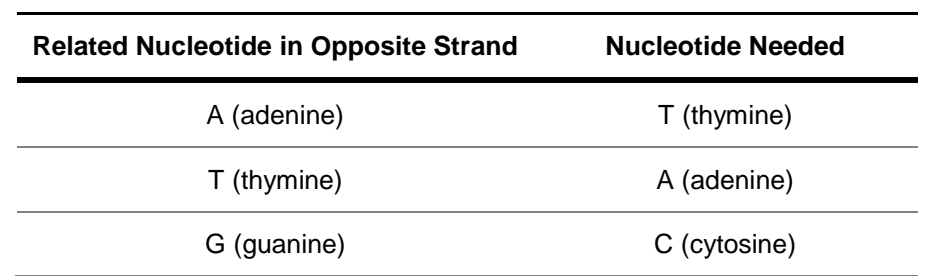

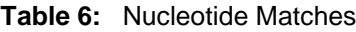

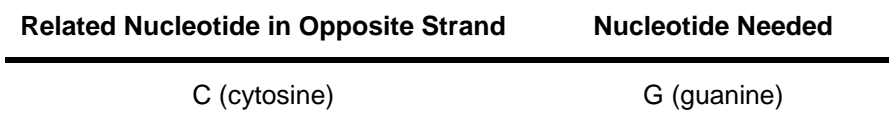

### <span id="page-23-0"></span>**Correct Nucleotides**

Once you tap the nucleotide button to move Junior to a missing nucleotide, the correct nucleotide will be revealed. If you choose the correct nucleotide, Junior will move to the nucleotide, and the correct nucleotide will be revealed in a different text color (see Figure 8). If you choose an incorrect nucleotide, Junior will move still move to the nucleotide, but an error will be logged, and the correct nucleotide will be revealed with a red X (see Figure 9).

<span id="page-23-1"></span>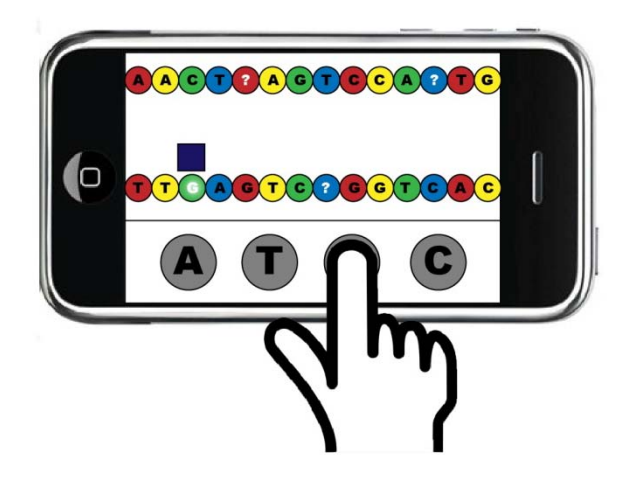

**Figure 8:** Correct Nucleotide Chosen **Figure 9:** Incorrect Nucleotide Chosen

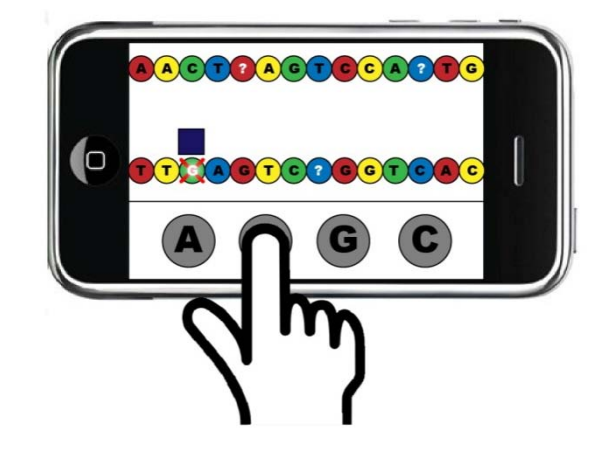

### Nanomite Invasions

Along the way, nanomites will invade and change existing nucleotides. This section includes information on frequency of nanomite invasions and types of nanomites.

#### <span id="page-24-0"></span>**Stages of Nanomite Invasions**

Each nanomite appears and covers a nucleotide, causes an error, then disappears after 500 milliseconds (see Table 7). The text color for any nucleotides altered by nanomites will change after the nanomites disappear.

<span id="page-24-1"></span>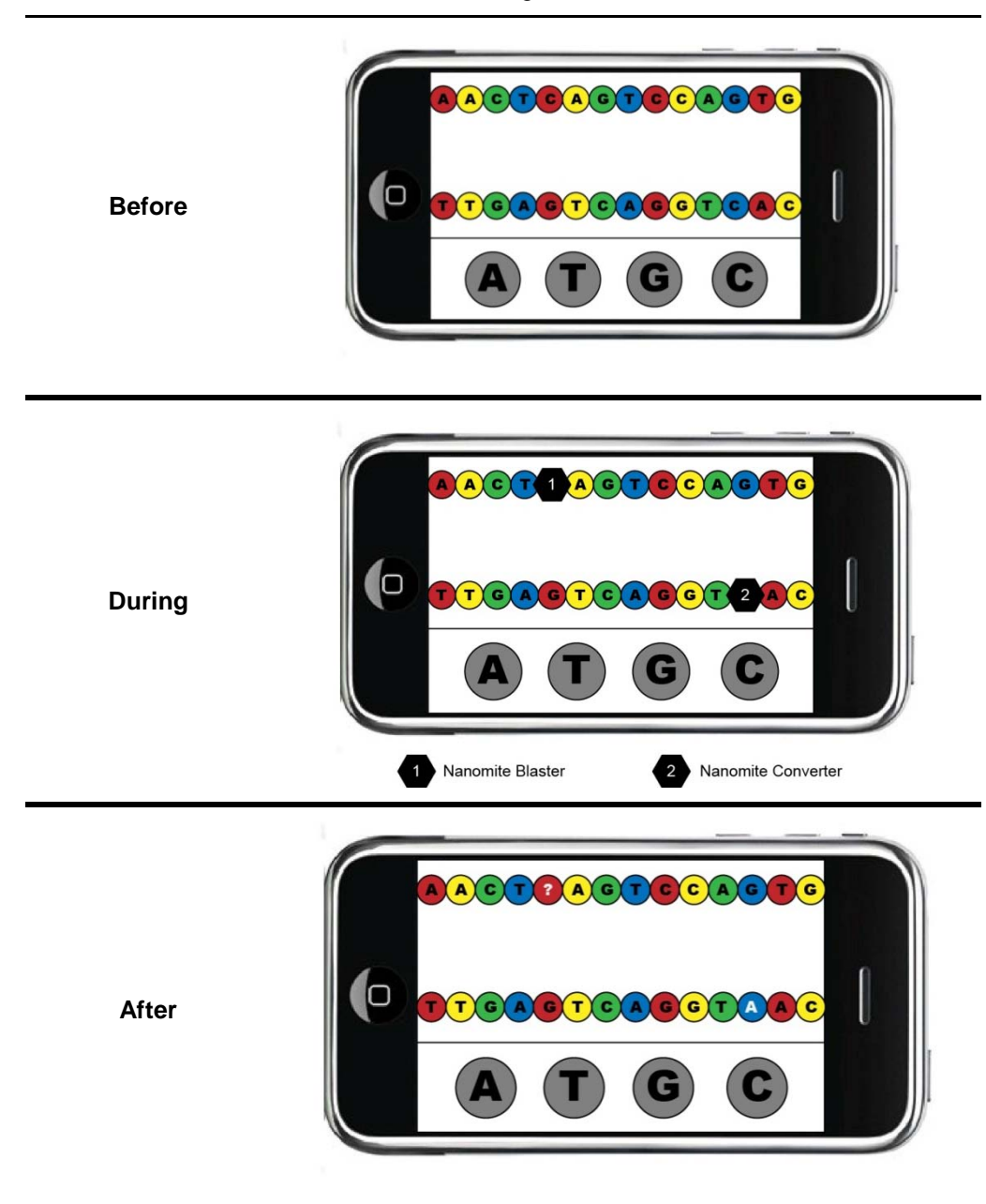

**Table 7:** Stages of Nanomite Invasions

#### <span id="page-25-0"></span>**Frequency of Nanomite Invasions**

Nanomites invade at increasing rates based on the tempo (see Table 8).

<span id="page-25-4"></span>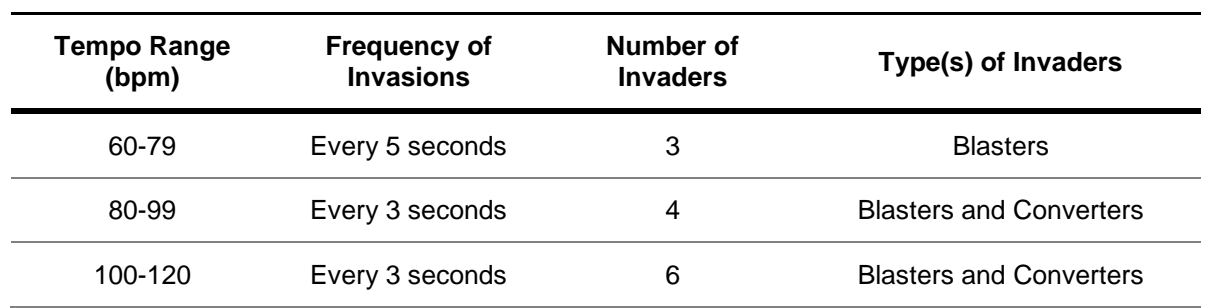

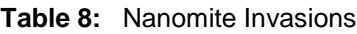

#### <span id="page-25-1"></span>**Nanomite Placement**

Nanomites can appear on any nucleotides beyond and not including the third nucleotide pair from the left hand side of the screen (see Figure 10). The nucleotides where nanomites appear will be chosen at random.

**Figure 10:** Nanomite Placement

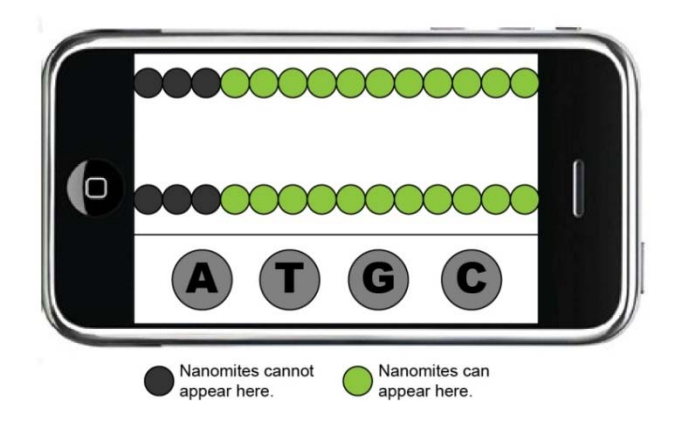

#### <span id="page-25-2"></span>**Nanomite Blasters**

Each nanomite blaster will destroy the nucleotide it lands on, making that nucleotide disappear (turning it into a missing nucleotide). Thus, you must remember that nucleotide when your nanobot gets to it in order to replace it with the correct nucleotide. You can also check its partner on the opposite strand to figure out the correct nucleotide.

#### <span id="page-25-3"></span>**Nanomite Converters**

Each nanomite converter will change one nucleotide to another nucleotide. When your nanobot gets to the altered nucleotide, it must change it back to the original. If the changed nucleotide is opposite a missing nucleotide, you must remember the original nucleotide in order to find the correct missing nucleotide.

### <span id="page-26-1"></span><span id="page-26-0"></span>Rewards

#### **Points**

The amount of points you accrue depends on the number of nucleotides Junior moves to and the number of correct nucleotides chosen before making an error (see Table 9).

<span id="page-26-3"></span>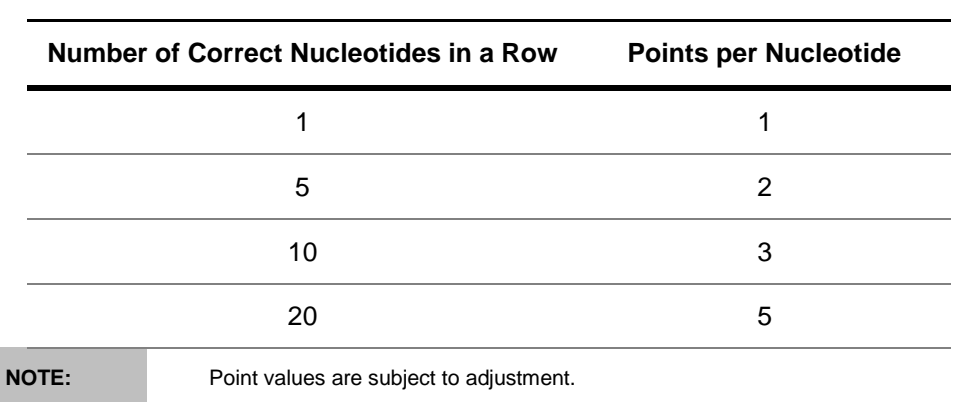

**Table 9:** Point Accrual

#### <span id="page-26-2"></span>**Pickups**

Pickups appear at certain intervals. Pickups can appear directly above a nucleotide in the bottom strand or below a nucleotide in the top strand. Pickups are locked to the nucleotides they appear above or below and will scroll with those nucleotides until picked up. To collect a pickup, you must guide Junior to the nucleotide directly above or below the pickup. Pickups will stay on screen until Junior moves to them or until they scroll off screen. Pickups are not required, so you can choose whether or not to guide Junior toward them (see Table 10).

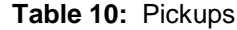

<span id="page-26-4"></span>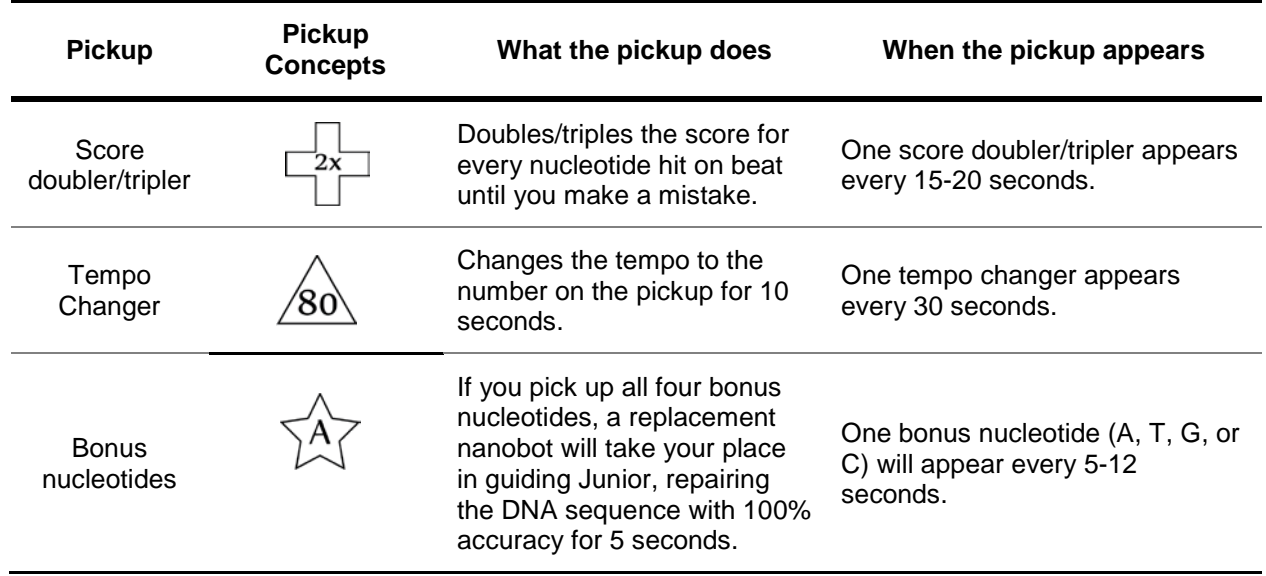

## <span id="page-27-0"></span>**Game Modes**

### <span id="page-27-1"></span>**Overview**

This section includes details about the main run-forever game mode of *Double Helix*.

### <span id="page-27-2"></span>Single-Player Game

The single-player game is *Double Helix's* only game mode. You guide your nanobot as far as possible along the strands of DNA in order to achieve a high score. Since *Double Helix* is a runforever, it consists of only one level whose difficulty ramps based on your inputs.

### <span id="page-27-3"></span>**Story**

You play as Junior, a nanobot responsible for traveling along the strands of DNA within a single human cell to check for replication errors in an effort to preserve the human genome before the world ends.

#### **Story Breakdown**

Along the way, you must guide Junior to correct errors caused by nanomite invaders and to replace missing nucleotides in the sequence in an effort to preserve the human genome before a meteorite hits the Earth. This simple backstory is communicated via a skippable cut-scene no longer than 10 seconds in length that plays when you hit the play button in the main menu.

### <span id="page-27-4"></span>**Single-Player Time Projections**

Each game starts at a base tempo of 60bpm. Depending on the number of errors you make, each game could last from 3 seconds (one error per second) through several minutes. See Table 11 for time projection scenarios.

<span id="page-27-5"></span>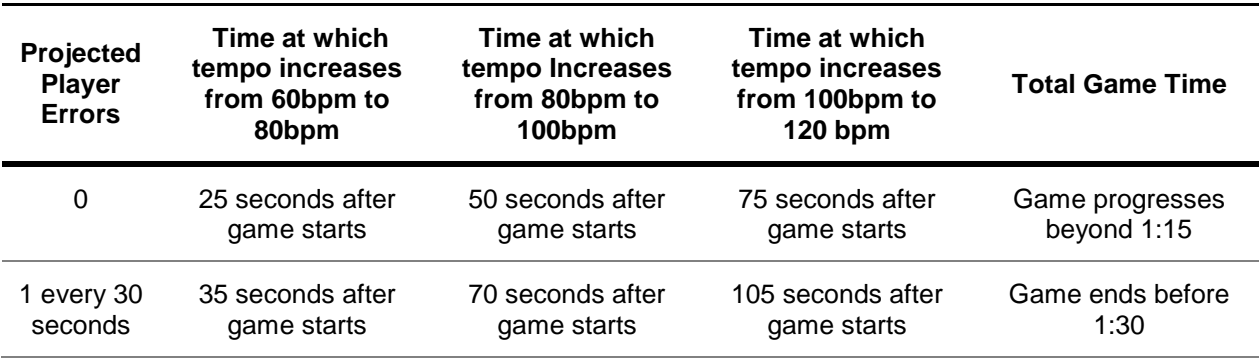

**Table 11:** Time Projection Scenarios

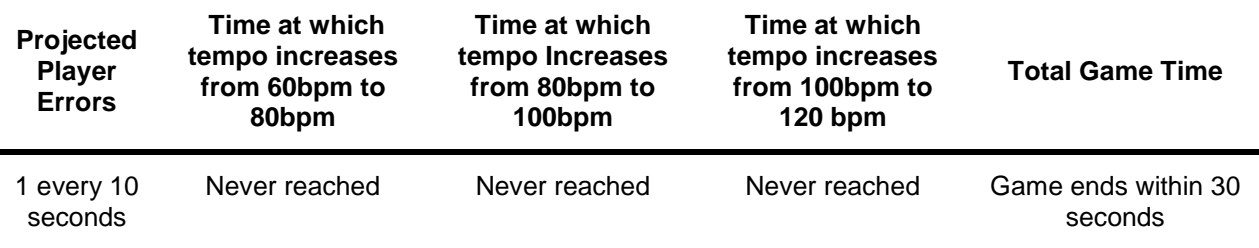

### <span id="page-28-0"></span>**Single-Player Beat Chart**

The projected beat chart below shows the beats of the game in three sections based on the three tempo ranges within the game (60-80bpm, 80-100bpm, and 100-120bpm). Different beats are based on availability of pickups, nanomite invasions, and predicted player learning curve (see Figure 11).

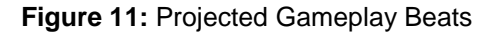

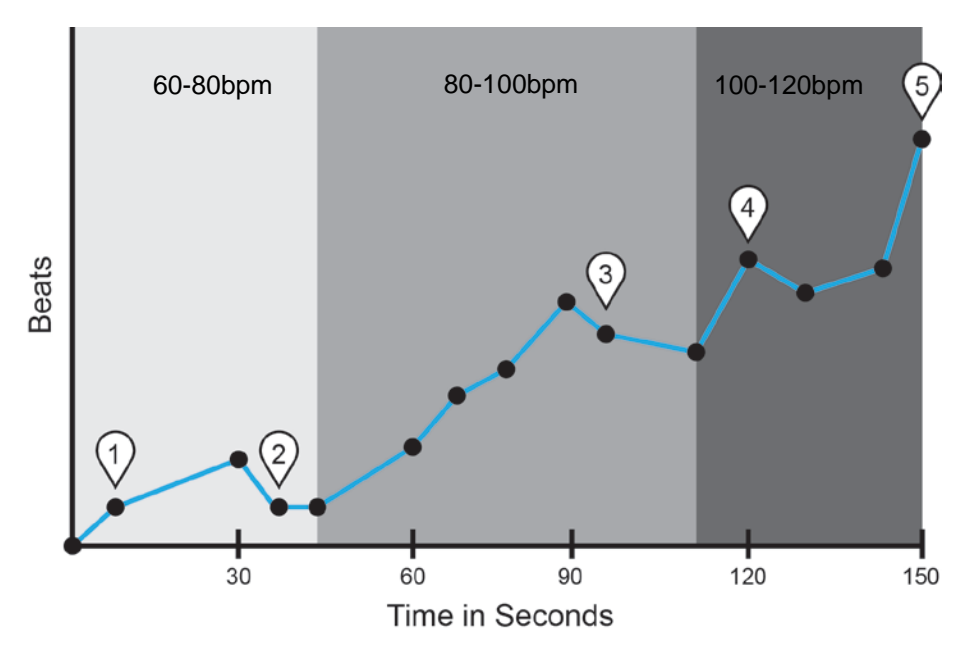

**Table 12:** Stages Breakdown

<span id="page-28-1"></span>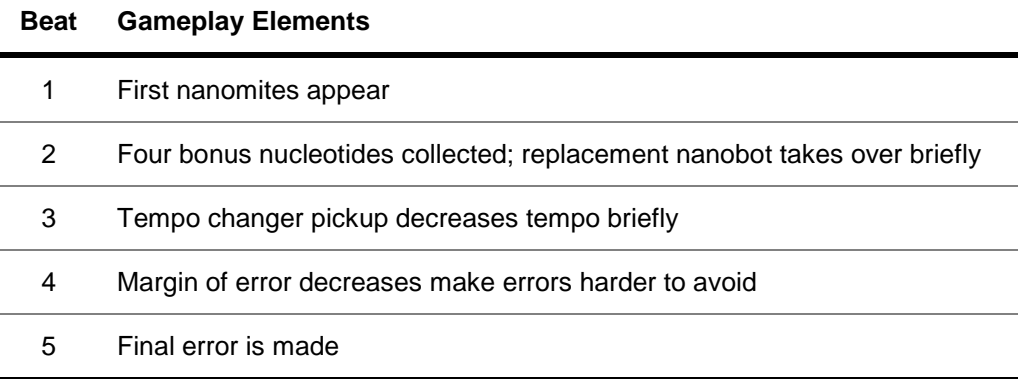

### <span id="page-29-0"></span>**Victory Condition**

The goal of *Double Helix* is to attain the highest score you can by guiding Junior as far along the double helix as possible before making three errors. Thus, victory is based on surpassing your previous performances. Game score, play time, and highest bpm achieved will be displayed after each game (see Results Screen in Appendix C). High scores and game statistics are shown in the scores and stats screen (see Scores and Stats Screen in Appendix C).

## <span id="page-30-0"></span>**Game World**

### <span id="page-30-1"></span>Overview

This section contains a description of Micropolis, the game world within *Double Helix.*

### <span id="page-30-3"></span><span id="page-30-2"></span>**Micropolis**

#### **Overview**

This topic provides a description of the key components of the world including scale and travel.

#### <span id="page-30-4"></span>**Scale**

Micropolis represents the nucleus of a single human cell. Within that nucleus, Junior (1 nanometer in length and width) moves along a double helix that measures 4 nanometers in width; in other words, the distance between the two strands is 2 nanometers.

### <span id="page-30-5"></span>**Travel**

<span id="page-30-6"></span>Junior will move along the DNA double helix within Micropolis by following the nucleotide commands you provide. Since the DNA strands within a single cell can contain over 200 million nucleotide pairs, Junior will always remain within Micropolis and will not move to any other cells.

### <span id="page-31-0"></span>Stages

#### **Overview**

This section details the stages of the game based on increasing tempos.

### <span id="page-31-1"></span>**Stages Breakdown**

<span id="page-31-3"></span>The game starts at a tempo of 60bpm. As Junior progresses, tempo increases (see Table 9).

<span id="page-31-2"></span>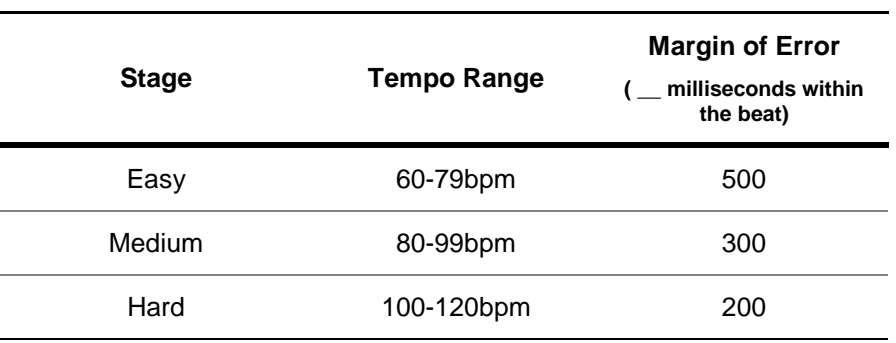

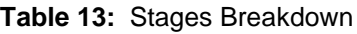

### **Stage Progression**

If you make no errors, you will progress from the 60bpm starting tempo to the 120bpm maximum tempo in 75 seconds (see Figure 12). The music will speed up or slow down according to the current tempo (see Appendix B for more details). Tempo progression will occur as follows:

- Every five seconds you go without any errors, the tempo will increase by 4bpm.
- Each error you make will result in a tempo decrease of 8bpm.

<span id="page-32-0"></span>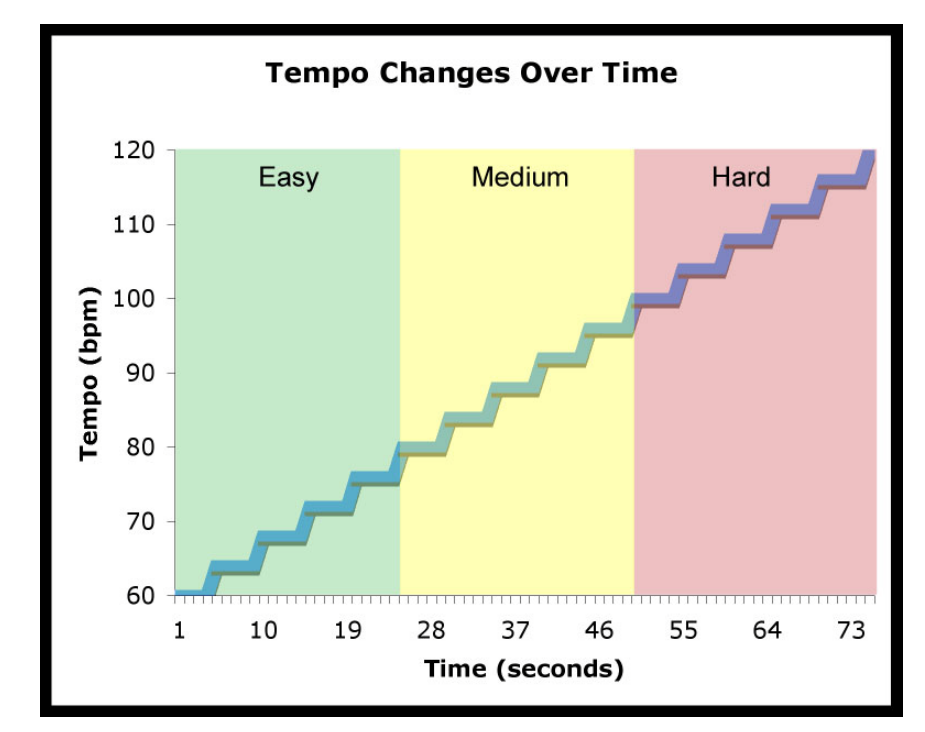

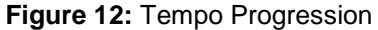

### <span id="page-33-0"></span>Game Progression

### **Overview**

This section includes details about progression through the run-forever environment of *Double Helix.*

### <span id="page-33-1"></span>**Game Completion**

You complete the game when you make your third error. Depending on your performance, each game could last from 3 seconds through several minutes.

### <span id="page-33-2"></span>**Progression Flow**

Progression through the game correlates with increasing tempo. The more accurate your performance, the faster the tempo increases, leading to increased difficulty through more missing nucleotides and nanomite invasions (see Table 14).

<span id="page-33-3"></span>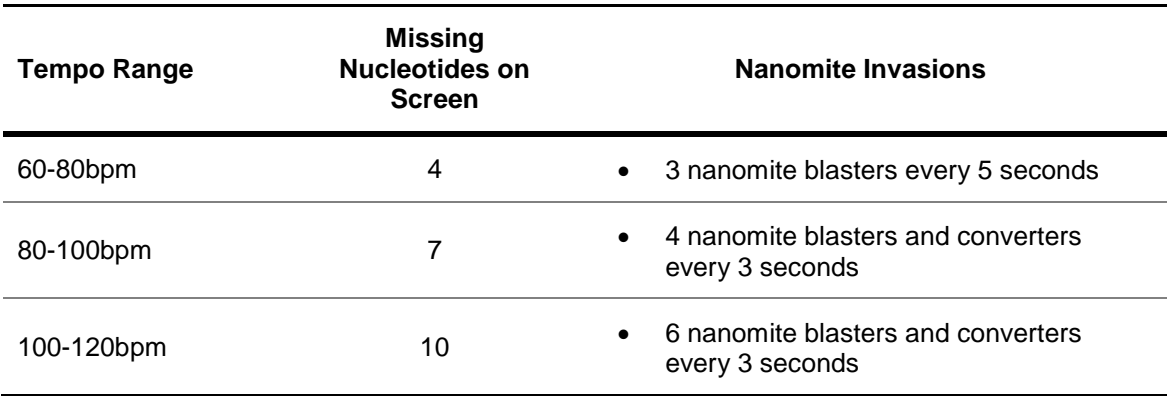

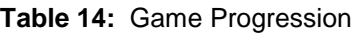

# <span id="page-34-0"></span>**Appendix A – Art Guidelines**

### <span id="page-34-1"></span>**Overview**

This section includes an overview of the art philosophy, as well as some sample images.

### <span id="page-34-2"></span>Art Design

The art for *Double Helix* should consist of relatively simple graphics with a straightforward interface that's easy to navigate. Graphics should be colorful and should consist of simple shapes. The nucleotide colors should clearly show nucleotide pairs. For example, two nucleotides that form a pair should be the same color (see Figure 13).

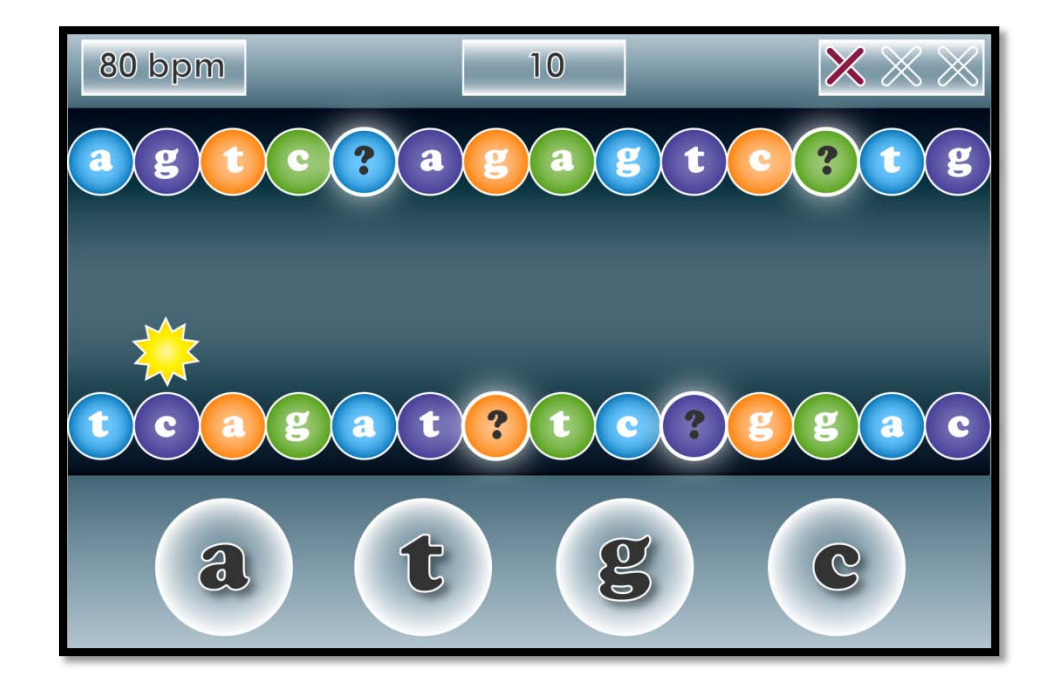

**Figure 13:** Art Design

### <span id="page-35-0"></span>Colorful Graphics

Game screens should utilize bright colors with simple gradients to give the game a stylized look. Nucleotide pairs (nucleotides directly opposite each other) should share the same color.

### <span id="page-35-1"></span>Simple Shapes

The main game screen should represent Junior and the DNA strand using simple shapes. The DNA strands in game do not need to depict DNA strands with perfect accuracy, but the shapes should provide a basic idea of the relationships between different nucleotides within a cell (i.e., that nucleotide pairs face each other and are a certain distance apart).

### <span id="page-35-2"></span>Intuitive Interface

The interface elements should be simple to read and easy to use. The nucleotide buttons along the bottom of the screen should be at least  $\frac{1}{2}$  inch in diameter (see Appendix C).

## <span id="page-36-0"></span>**Appendix B – Audio Guidelines**

### <span id="page-36-1"></span>**Overview**

This section includes the audio philosophy and guidelines for *Double Helix*.

### <span id="page-36-2"></span>Sound Design

The audio assets will consist largely of a range of upbeat instrumental tunes, along with cartoon sounds pertaining to player feedback.

### <span id="page-36-3"></span>Character Audio

Character audio consists of cartoon sound effects that provide feedback for correct and incorrect inputs. For example, tapping the correct nucleotide button for a missing nucleotide spot at the right time might trigger a "ding!" sound, while pressing an incorrect button might trigger a buzzer. No audio is needed for Junior's movement.

### <span id="page-36-4"></span>Enemy Audio

Enemy audio also consists largely of cartoon sound effects. Enemies will need a warning sound to signal their arrival. The warning sound for nanomite blasters should differ from the warning sound for nanomite converters. Enemies also need a sound to signal their exit; this can be the same for both enemy types.

### <span id="page-36-5"></span>Pickup Audio

Additional cartoon sound effects will be needed for each type of pickup. Each pickup requires a unique alert sound to signal its appearance, as well as a sound to signify that Junior has picked it up.

### <span id="page-36-6"></span>Music

Music should consist of a bank of 20 looping instrumental rags whose original tempos range from 80-100 bpm so that the tunes can be scaled from 60 to 120 bpm. Music should not have lyrics, as distortion would be too noticeable when the music slows or speeds up. For each game, the tune should be chosen at random. The same tune should not be used for two games in a row.

### <span id="page-37-0"></span>Front End

The front end music should consist of an upbeat instrumental tune similar to in-game music. The tune should be in the 60-80bpm tempo range and should loop. The length of the loop should be short – no more than 20 seconds. The music should continue to loop through all the front end screens, regardless of the buttons you press and the front end screens to which you navigate. The buttons also need sound effects for their transition on screen (e.g., a swoosh in sound), transition off screen (e.g., a swoosh out sound), and pressed state (e.g., a click sound).

## <span id="page-38-0"></span>**Appendix C – Interface Wireframes**

### <span id="page-38-1"></span>**Overview**

This section includes wireframes for the in-game HUD and menu screens for *Double Helix.*

**NOTE:**

The style, shape, and layout of the elements presented here, is merely a guide. The actual element design will be determined as they are created, and by the art style as well.

### <span id="page-38-2"></span>Single Player Wireframes

The single player screens begin with a loading screen, followed by a main menu. From there, you can choose to play the game, adjust settings in the options menu, or learn more about the game in the about menu (see Figure 14).

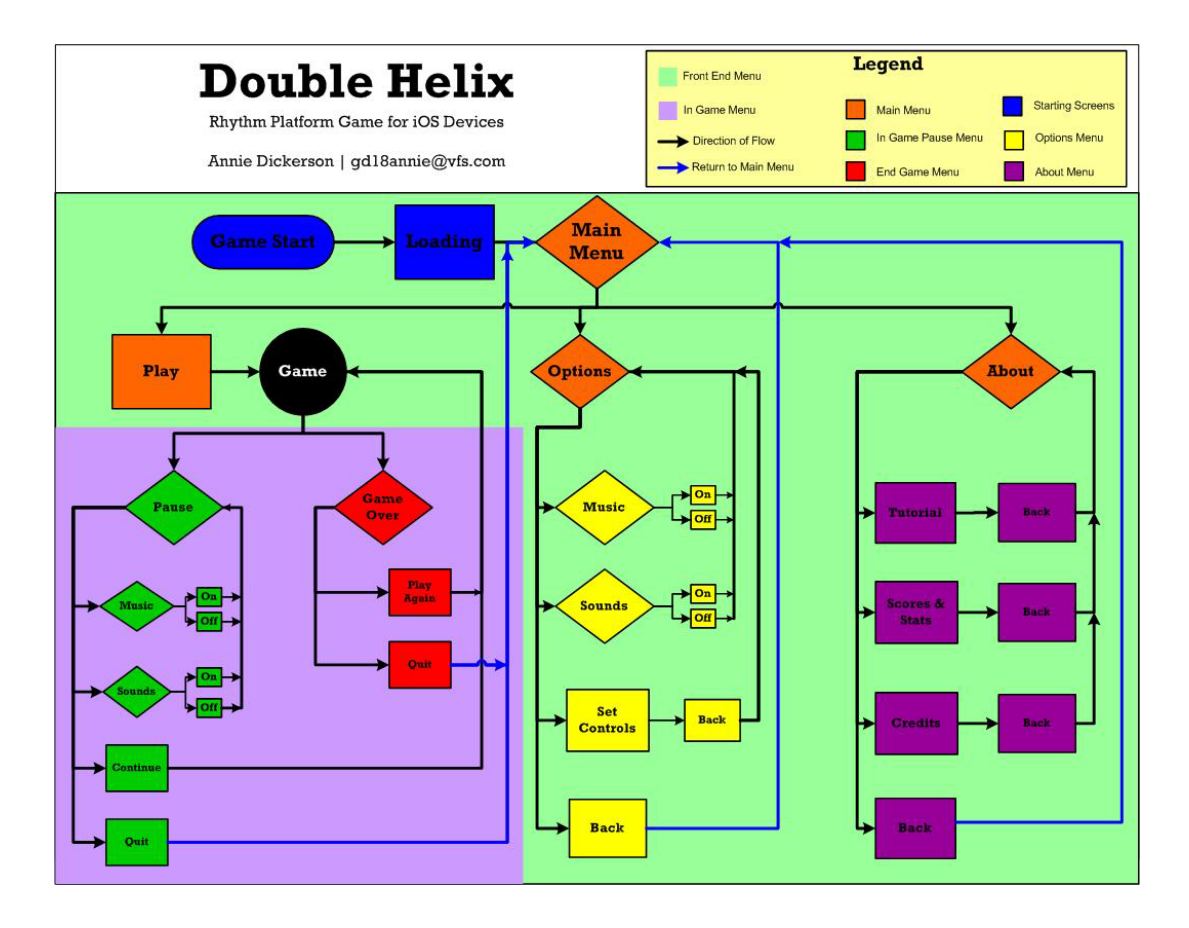

**Figure 14:** Screen Flow

### <span id="page-39-1"></span><span id="page-39-0"></span>Menu Screens

#### **Main Menu**

The main menu allows you to play the game or navigate to an options menu to adjust settings or to an about menu to learn more about the game.

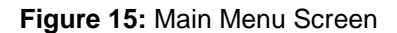

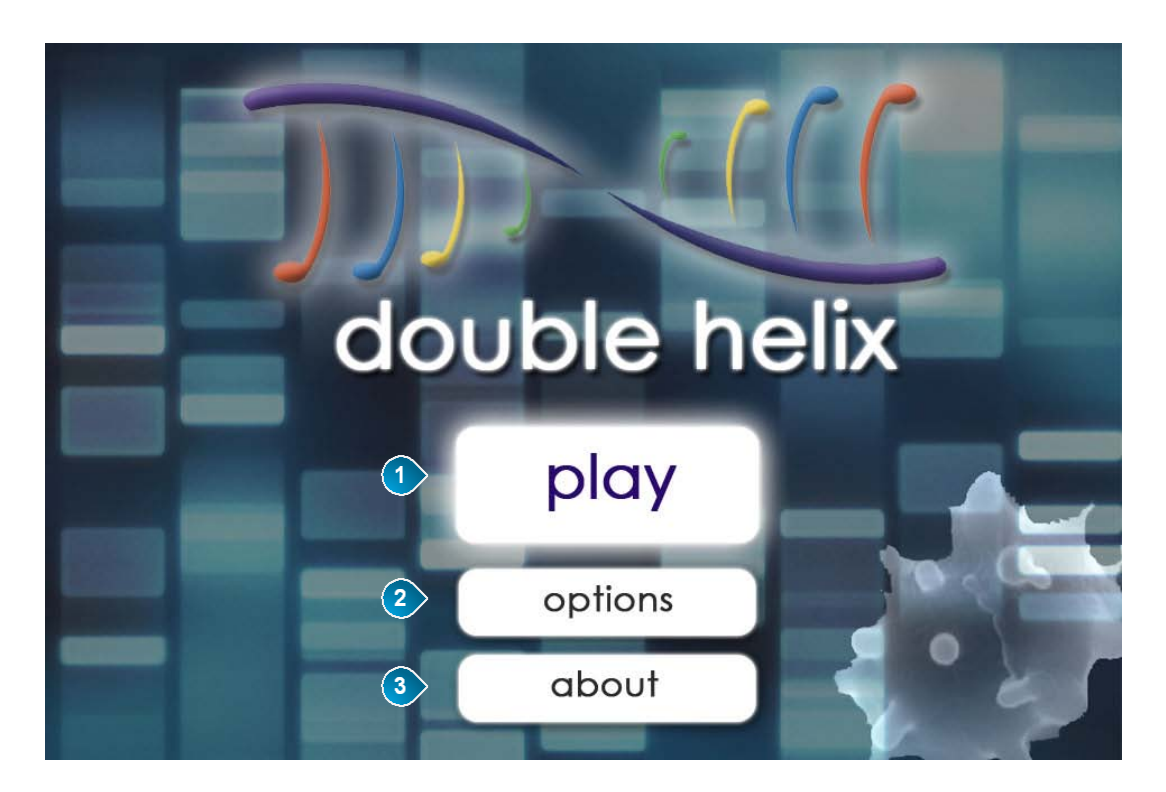

#### **Table 15:** Main Menu Screen Components

<span id="page-39-2"></span>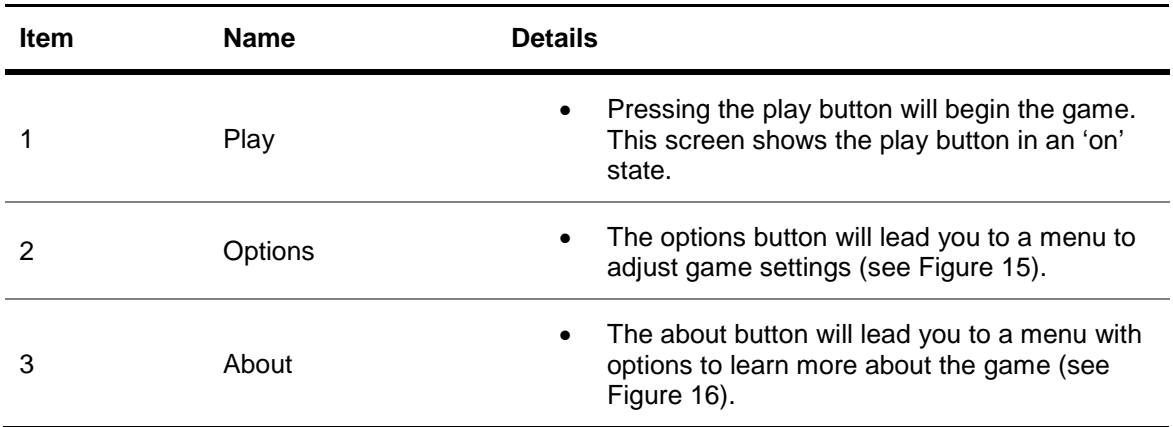

### <span id="page-40-0"></span>**Options Menu**

The options menu allows you to adjust music and sound settings, as well as arrange the nucleotide buttons in any order. The default order is A, T, G, C; the buttons can be rearranged in any order (e.g., T, C, G, A).

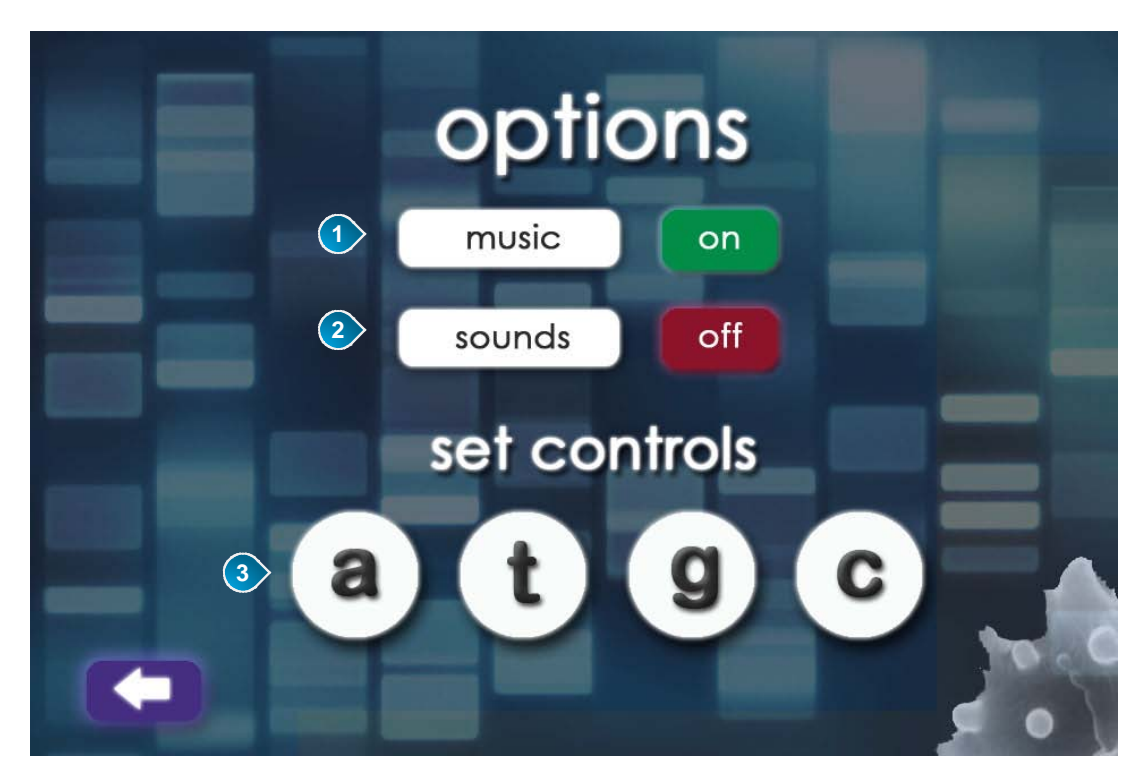

**Figure 16:** Options Menu

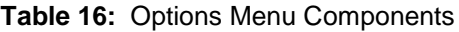

<span id="page-40-2"></span><span id="page-40-1"></span>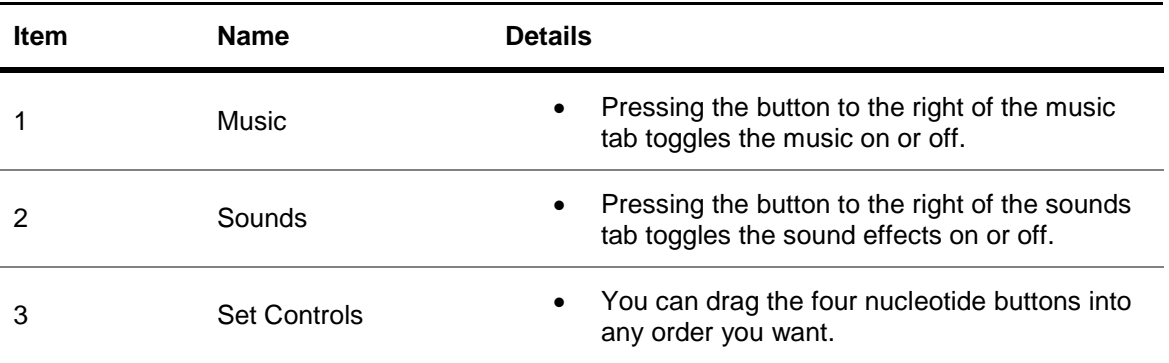

### **About Menu**

The about menu allows you to access a tutorial screen, scores and statistics, and credits.

<span id="page-41-0"></span>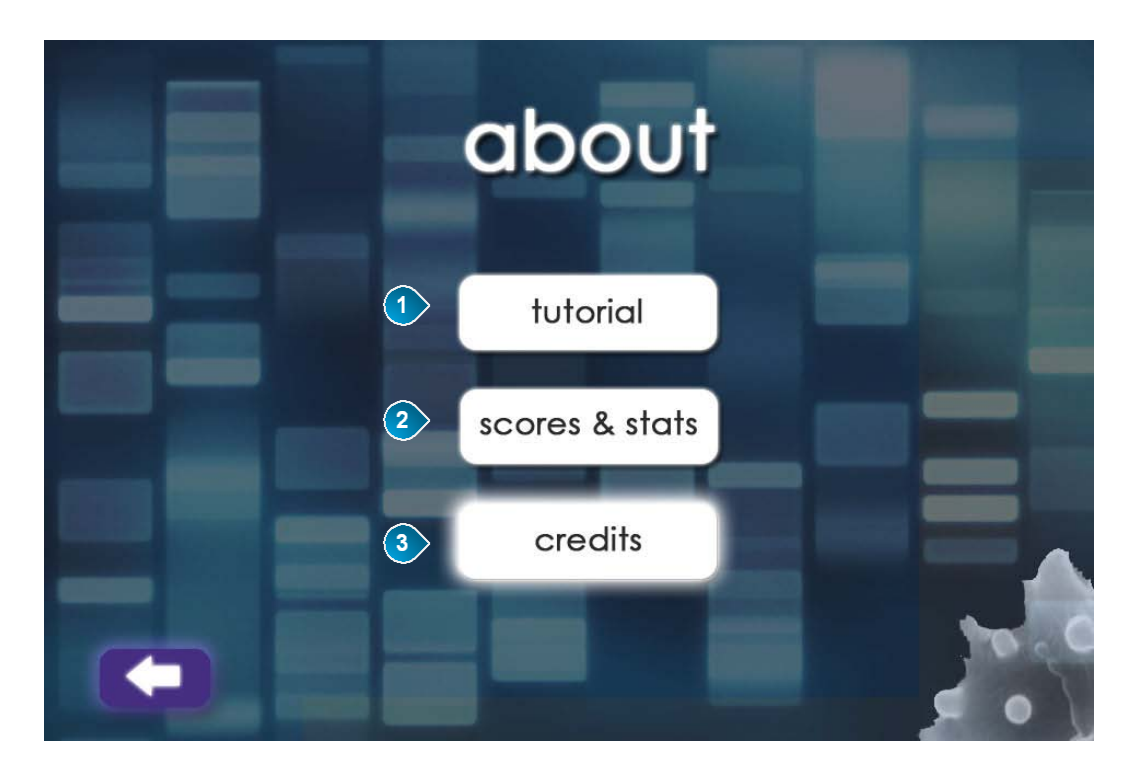

**Figure 17:** About Menu

**Table 17:** About Menu Components

<span id="page-41-2"></span><span id="page-41-1"></span>

| <b>Item</b> | <b>Name</b>    | <b>Details</b>                                                                                                    |
|-------------|----------------|----------------------------------------------------------------------------------------------------|
|             | Tutorial       | The tutorial button will open a simple tutorial<br>$\bullet$<br>with three animated images showing<br>gameplay basics.            |
|             | Scores & Stats | Scores and stats will lead open a screen<br>٠<br>showing your high scores and gameplay<br>statistics.                             |
| З           | Credits        | The credits screen will include a list of game<br>developers and contributors. This screen<br>shows the credits in an 'on' state. |

### **Tutorial Screen**

The tutorial screen shows four panels with short text descriptions and basic animations demonstrating how to play the game.

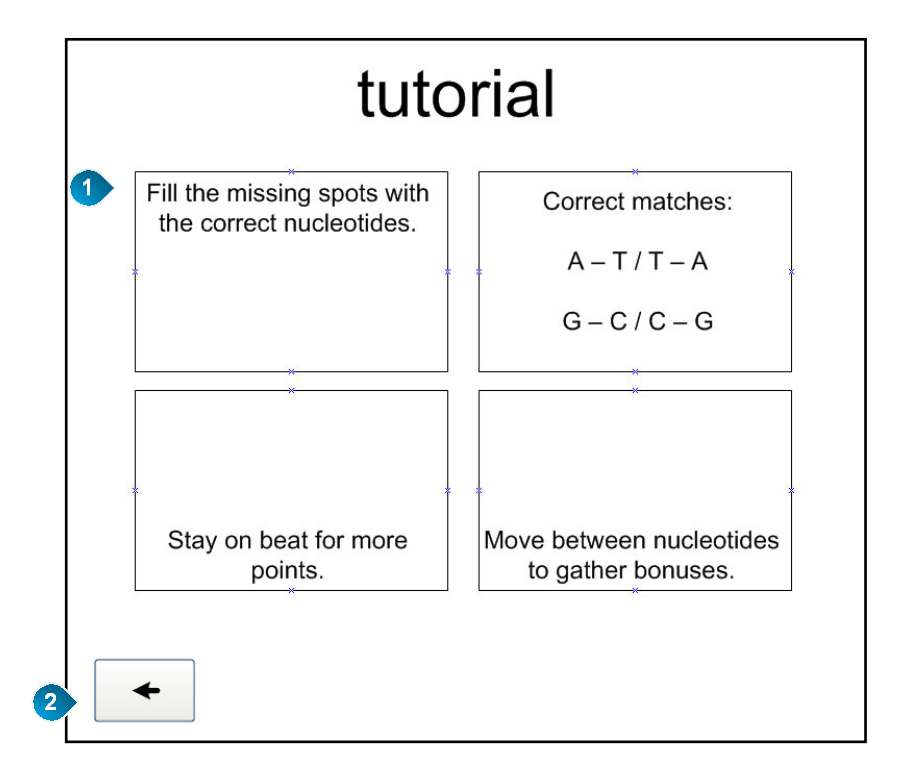

**Figure 18:** Tutorial Screen

<span id="page-42-1"></span>**Table 18:** Tutorial Screen Components

<span id="page-42-0"></span>

| Item | <b>Name</b>            | <b>Details</b>                                                                                                    |  |
|------|------------------------|----------------------------------------------------------------------------------------------------|--|
|      | <b>Tutorial Panels</b> | The tutorial screen includes four panels with<br>$\bullet$<br>short text descriptions and basic animations<br>demonstrating gameplay. |  |
|      | Back                   | The back button takes you back to the about<br>$\bullet$<br>menu.                                                                     |  |

### **Scores & Stats Screen**

The scores and stats screen includes a list of scores and statistics from previous games you've played.

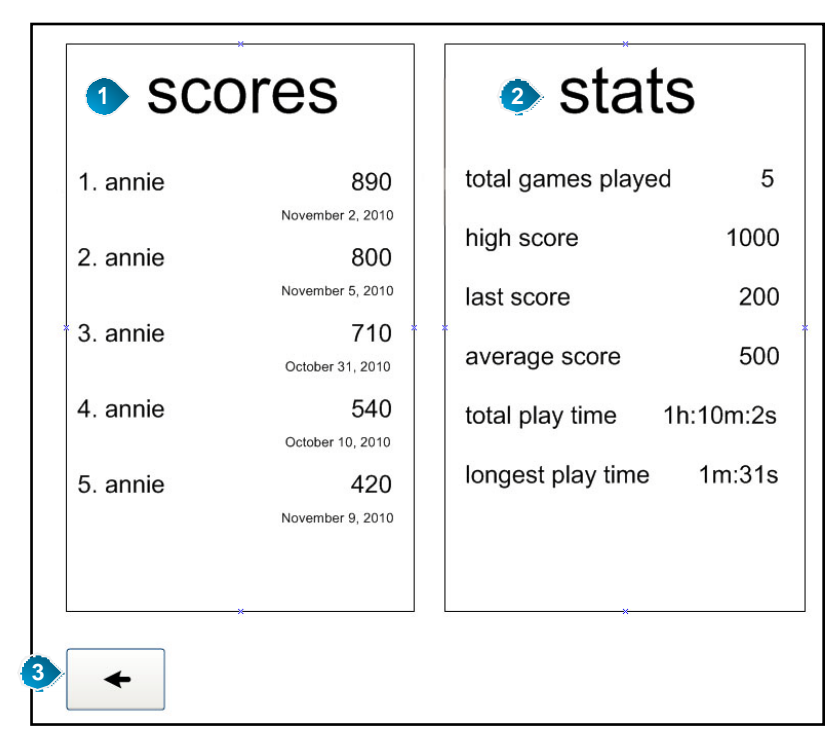

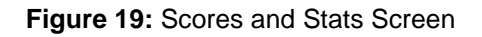

<span id="page-43-0"></span>**Table 19:** Scores & Stats Screen Components

| <b>Item</b> | <b>Name</b>      | <b>Details</b>                                                                                                    |  |
|-------------|------------------|----------------------------------------------------------------------------------------------------|--|
|             | High Scores List | The high scores list consists of the top 5 high<br>$\bullet$<br>scores, along with player name and date each<br>game was played. |  |
|             | Stats List       | The stats list includes metadata about the<br>$\bullet$<br>games played, scores achieved, and play<br>times.                     |  |
|             | Back             | The back button takes you back to the about<br>$\bullet$<br>menu.                                                                |  |

### <span id="page-44-1"></span><span id="page-44-0"></span>Game Screens

### **HUD**

The in-game HUD includes a tally of errors made, the current tempo, and points accrued.

#### **Figure 20:** HUD

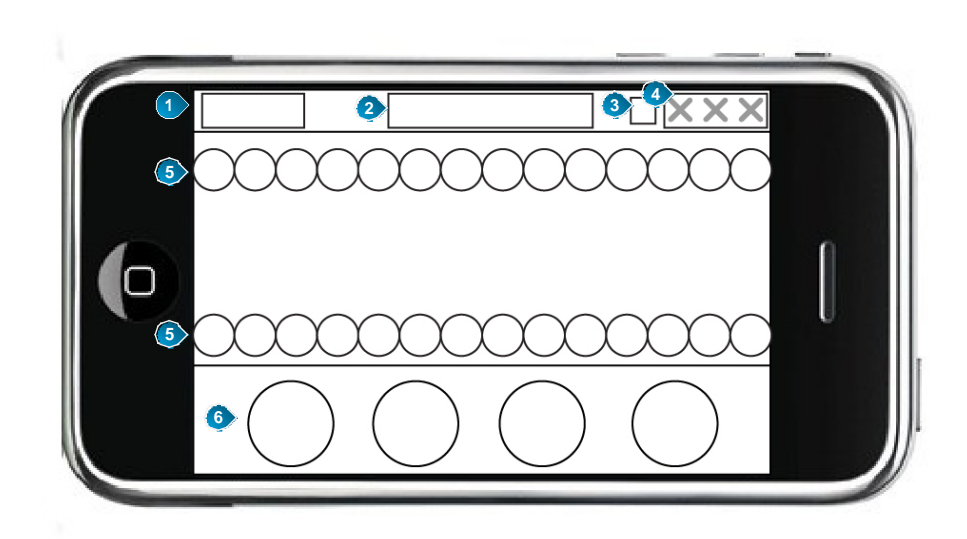

**Table 20:** HUD Components

<span id="page-44-2"></span>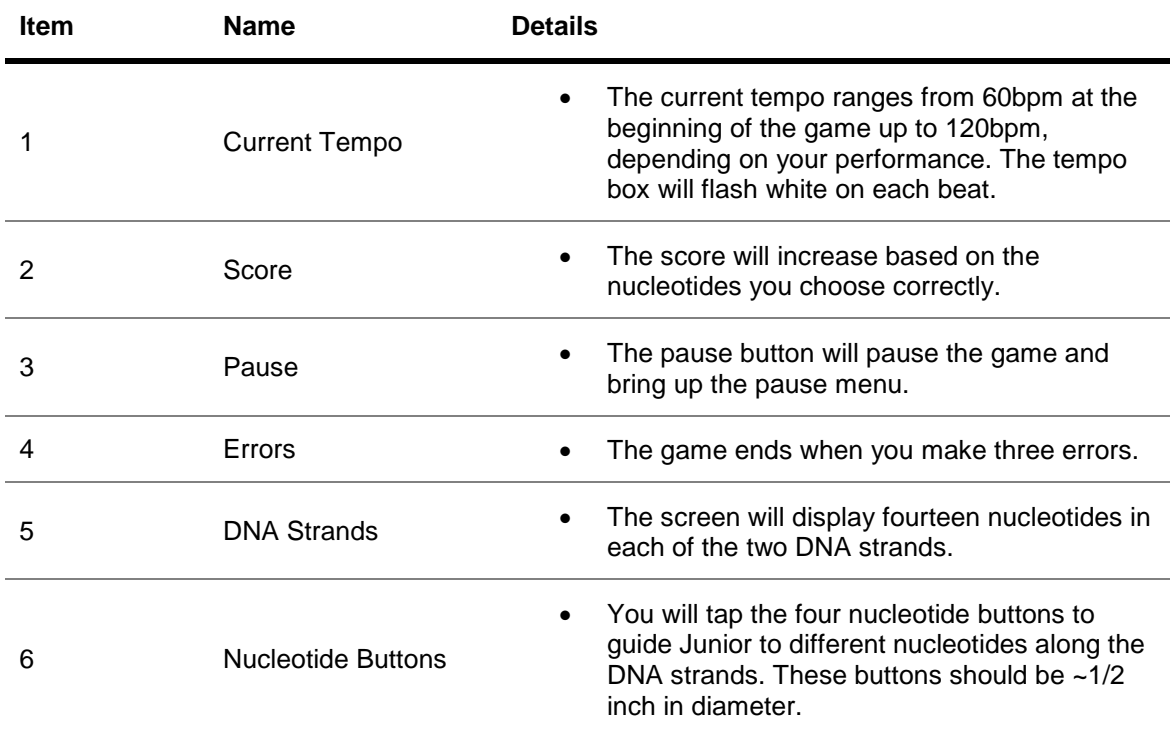

#### <span id="page-45-0"></span>**Pause Screen**

The pause screen is a semi-transparent overlay that comes up when you press the pause button during the game. The pause screen allows you to toggle sound settings, restart the game, or exit to the main menu.

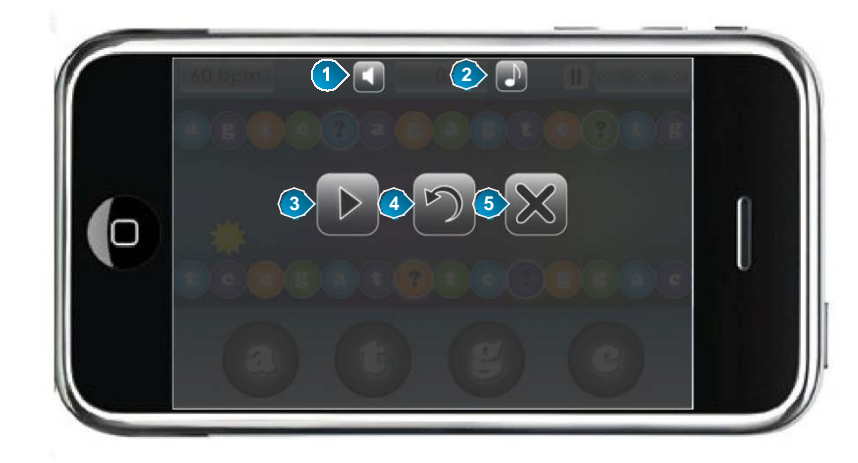

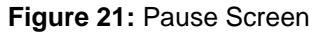

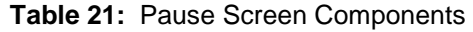

<span id="page-45-2"></span><span id="page-45-1"></span>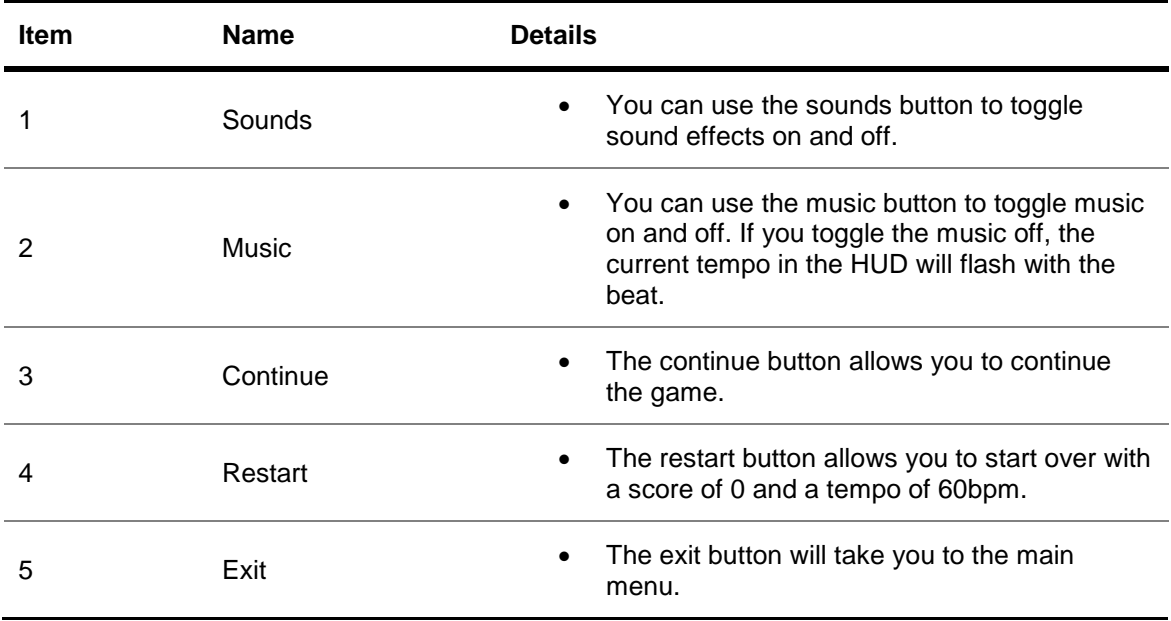

### **Results Screen**

The game ends when you make you've made three errors, thus bringing up the results screen showing your score, gameplay time, and ending BPM.

#### **Figure 22:** Results Screen

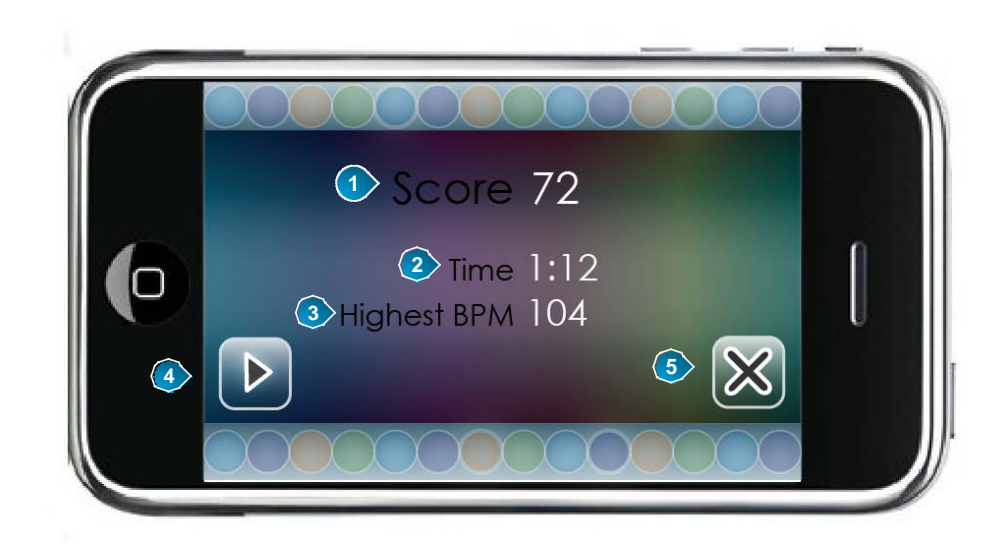

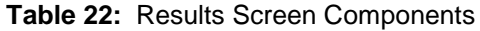

<span id="page-46-0"></span>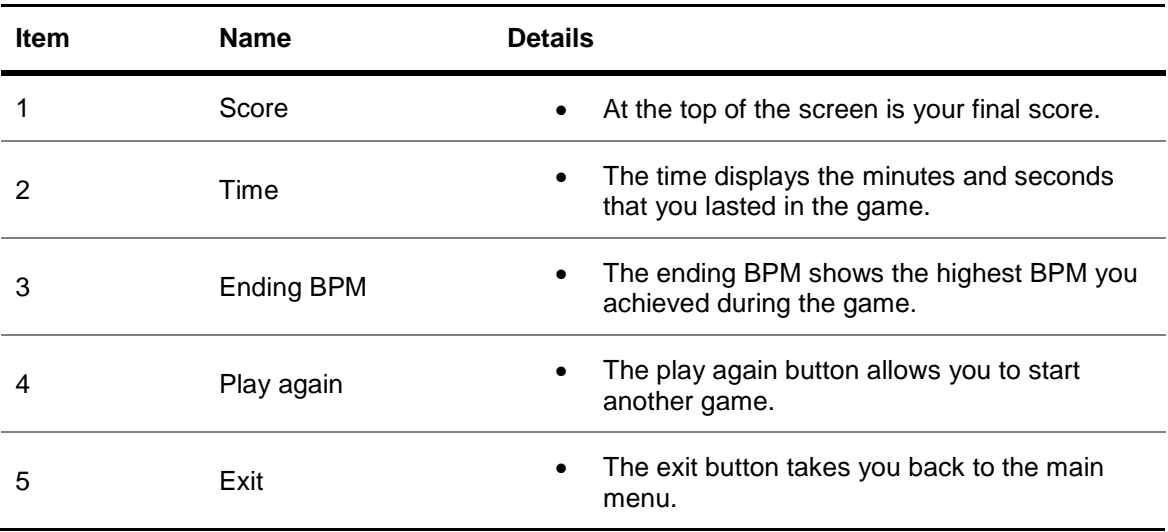

# <span id="page-47-0"></span>**Appendix E – Competitive Analysis**

### <span id="page-47-1"></span>**Overview**

This section includes a competitive analysis comparing *Double Helix* to other rhythm games currently on the market.

### <span id="page-47-2"></span>Double Helix Competitive Analysis

<span id="page-47-3"></span>

| Competitor                                       | <b>Key Features</b>                                                                                                    | Double Helix's<br><b>Comparable Features</b>                                                                                                    | <b>Double Helix's Strengths</b>                                                                                                    |
|--------------------------------------------------|----------------------------------------------------------------------------------------------------|----------------------------------------------------------------------------------------------------|----------------------------------------------------------------------------------------------------|
| <b>Bit. Trip</b><br>Runner<br>(WiiWare)          | Guide character<br>$\bullet$<br>through various<br>obstacles by performing<br>actions on the beat<br>Each dodged obstacle<br>$\bullet$<br>produces a musical<br>note that runs in time<br>with the background<br>music<br>Collect gold bars along<br>$\bullet$<br>the way to earn more<br>points | Guide Junior<br>along the DNA<br>strands<br>Navigate to<br>missing<br>nucleotides and fix<br>replication errors<br>Collect pickups<br>along the way for<br>bonuses               | Real world theme<br>$\bullet$<br>that ties in scientific<br>principles<br>Multiple player<br>$\bullet$<br>paths allow for<br>more choice<br>Multiple types of<br>$\bullet$<br>pickups and<br>enemies force you<br>to think and react<br>quickly |
| Maestro!<br>Jump in<br>Music<br>(Nintendo<br>DS) | Strum or pluck to guide<br>character through<br>various obstacles in<br>time to the music<br>Enemies must be<br>$\bullet$<br>tapped in time to the<br>music<br>Several correct actions<br>in a row yields a bonus                                                                                | Guide Junior to<br>nucleotides in time<br>to the music<br>Movement must<br>$\bullet$<br>be in time with the<br>music<br>Collecting pickups<br>yields bonuses                     | Multiple player<br>paths allow for<br>more choice<br>Must use<br>nucleotide pairs to<br>figure out missing<br>nucleotides for<br>correct navigation                                                                                             |
| NinJump<br>(iOS)                                 | Guide character along<br>two paths while<br>avoiding obstacles<br>Can choose when to<br>switch to the opposite<br>side<br>Time jumps correctly to<br>slice enemies                                                                                                    | Two paths are<br>available for<br>Junior to traverse<br>You can choose<br>which DNA strand<br>to traverse and<br>when to switch<br>Movement must<br>be in time with the<br>music | Can choose<br>$\bullet$<br>different paths for<br>Junior<br>Increasing tempo<br>challenges you to<br>make faster<br>decisions<br>You can make up<br>to three errors<br>before the game<br>ends                                                  |

**Table 23:** Competitor Analysis

### <span id="page-48-0"></span>**Bit. Trip Runner**

*Bit.Trip Runner* is the fourth installment of the Bit.Trip series, created for WiiWare. Basic gameplay involves controlling Commander Video by making him jump, slide, and kick through various obstacles in his path while collecting gold bars.

### <span id="page-48-1"></span>Maestro! Jump in Music

Created for Nintendo DS, *Maestro! Jump in Music* features Presto, who walks across a line of strings. You must guide Presto through various obstacles by plucking or strumming the strings in time to the music.

### <span id="page-48-2"></span>NinJump

*NinJump* is a casual run-forever game for iOS devices in which you play as a ninja trying to climb as high as possible while dodging multiple enemies along the way. Running into the enemies will cause you to fall, while timing your jumps correctly will allow you to slice them.